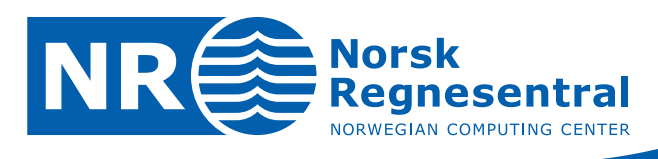

# **Computer assisted detection and classification of possible cultural heritage sites**

**User requirements and conceptual design** 

Note

**Note no SAMBA/11/05 Authors Lars Aurdal, Rune Solberg, Joachim Lous Date May 9th 2005** 

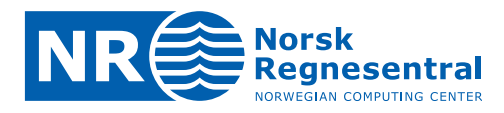

#### **Norsk Regnesentral**

Norsk Regnesentral (Norwegian Computing Center, NR) is a private, independent, non-profit foundation established in 1952. NR carries out contract research and development projects in the areas of information and communication technology and applied statistical modeling. The clients are a broad range of industrial, commercial and public service organizations in the national as well as the international market. Our scientific and technical capabilities are further developed in co-operation with The Research Council of Norway and key customers. The results of our projects may take the form of reports, software, prototypes, and short courses. A proof of the confidence and appreciation our clients have for us is given by the fact that most of our new contracts are signed with previous customers.

**Norsk Regnesentral** Norwegian Computing Center Postboks 114, Blindern NO-0314 Oslo, Norway

**Besøksadresse** Office address Gaustadalléen 23 NO-0371 Oslo, Norway Telefon · telephone  $(+47)$  22 85 25 00 Telefaks telefax  $(+47)$  22 69 76 60

Internett · internet www.nr.no E-post · e-mail  $nr@nr.no$ 

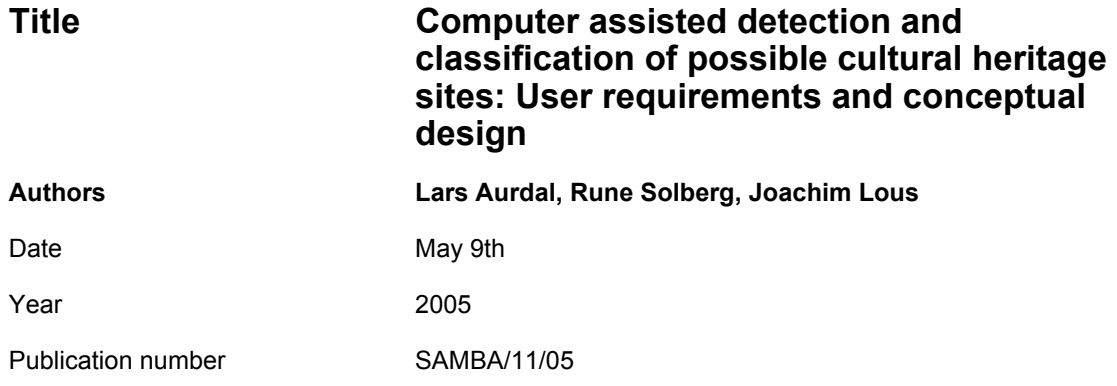

#### **Abstract**

The increasingly intensive use and modification of the landscape as a result of modern demands for efficient infrastructure and land use (agricultural production, mining, energy sources, leisure/tourism facilities) exerts growing pressure on areas and sites associated with our cultural heritage. The use of modern support technologies is imperative if such rapid changes are to be balanced against the sustainable management of this resource. This pilot project directly addresses these issues by initiating the development of a basis for a sustainable, up-to-date and cost-efficient decision-support methodology which relies upon satellite remote sensing, mapping and monitoring of cultural heritage sites.

This report contains the system specification for a prototype system that will provide computer assistance to the user when searching satellite images for the presence of possible cultural heritage sites.

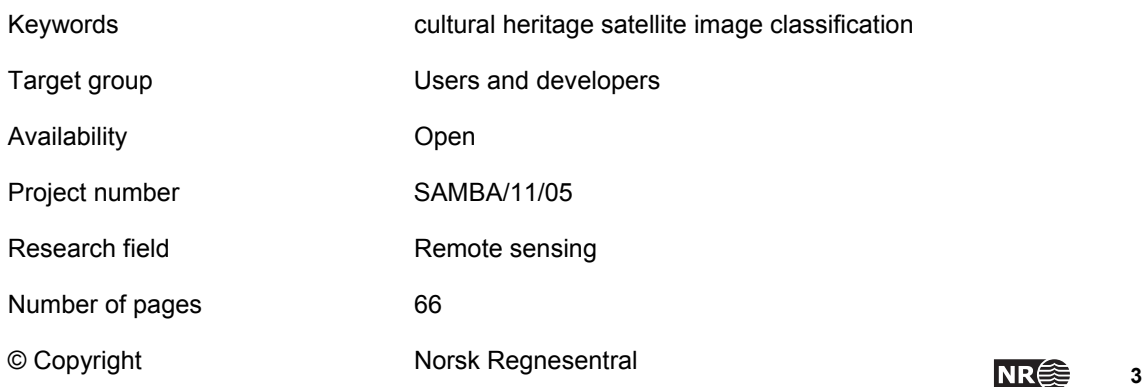

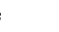

# **Contents**

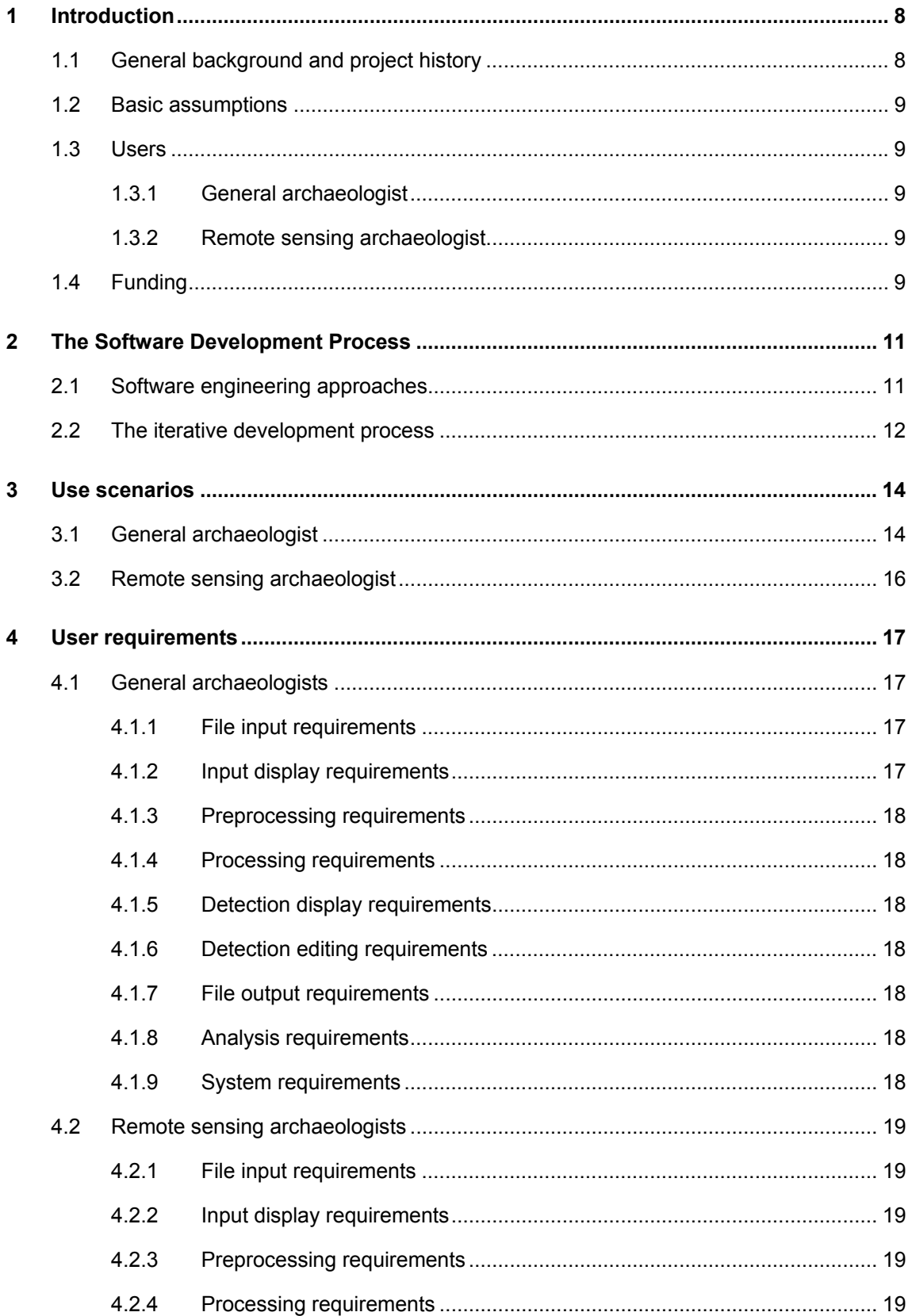

 $\overline{\mathbf{5}}$ 

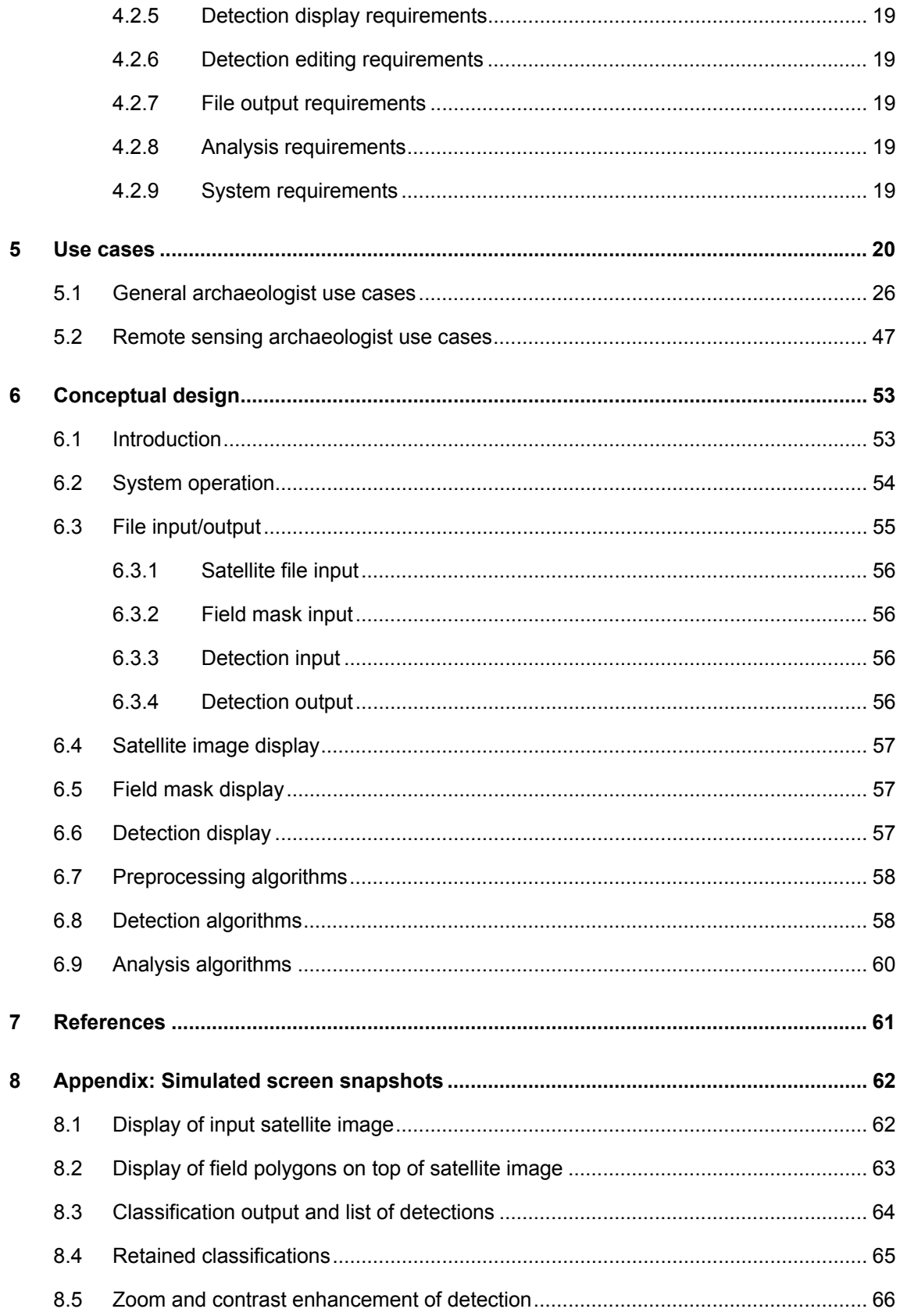

# **List of abbreviations**

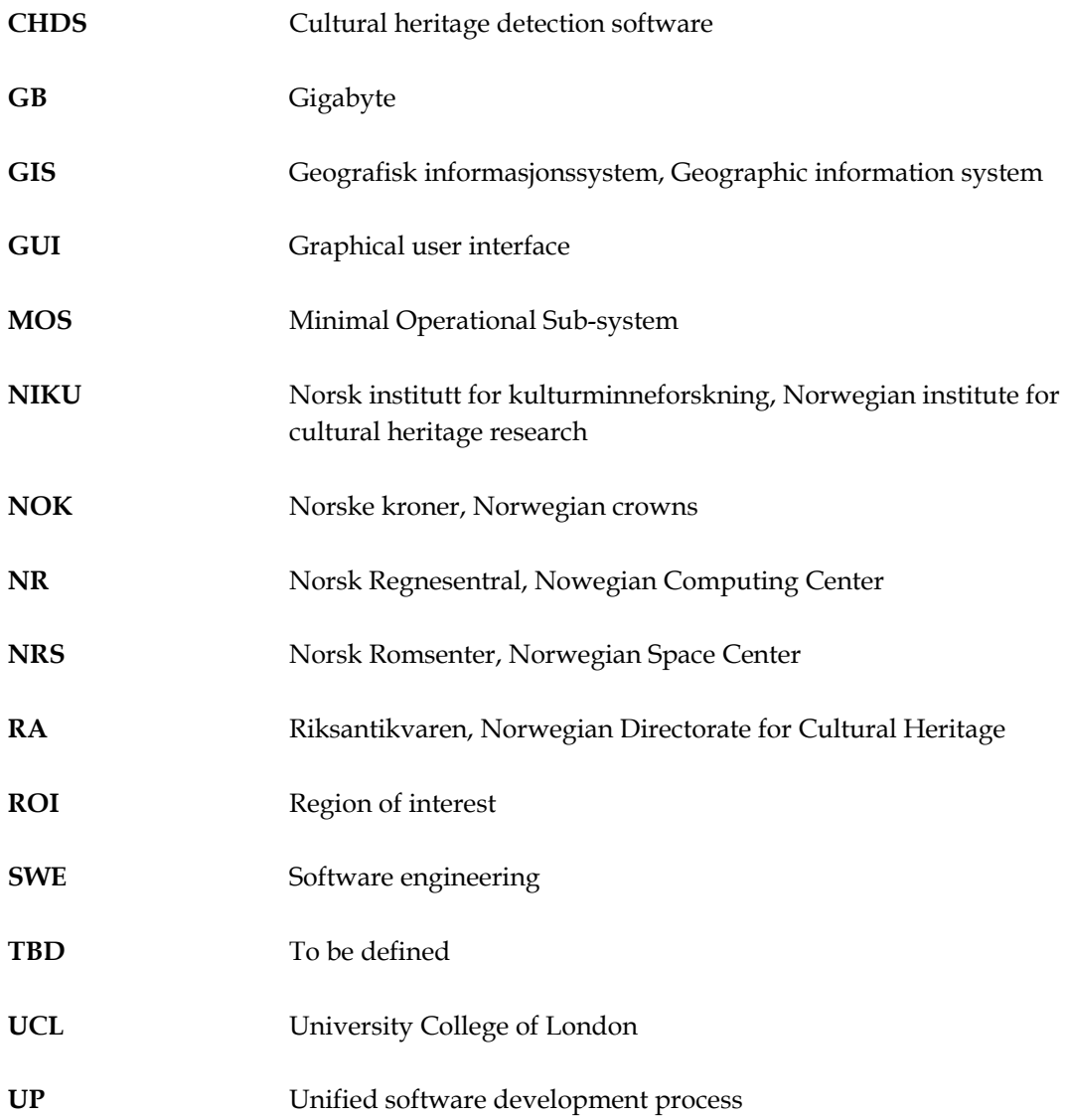

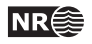

# **1 Introduction**

# **1.1 General background and project history**

It is generally recognized that the increasingly intensive use and modification of the landscape resulting from modern demands for efficient infrastructure and land use (agricultural production, mining, energy sources, leisure/tourism facilities etc.) exerts growing pressure on cultural heritage in the landscape.

In recognition of this, the Norwegian directorate for cultural heritage research (Riksantikvaren, RA), in collaboration with several other research institutes (The Norwegian institute for cultural heritage research, NIKU, The Norwegian Computing Center, NR, and The University College of London, UCL) has undertaken a project with the overall aim of developing a cost-effective method for surveying and monitoring cultural heritage sites on a regional and national scale.

Given the enormous costs of surveying the tracts in question by traditional field work, alternatives must be sought. One possible approach is through the use of satellite images. Current experience with the manual analysis of these images indicates that cultural heritage sites with no apparent above ground manifestations still may be observable in such images. The costs of acquiring and analyzing such images is not negligible, and it is not reasonable to assume that such an approach can entirely replace traditional field work. Nevertheless, it is clear that if the potential of satellite images for detecting such sites could be clearly established, this would be an invaluable addition to the traditional methods that would be very useful in monitoring this important resource on a regional and national scale.

The work has so far been split in two main directions. One is the manual analysis of satellite images followed by chemical profiling of sites observed in these images in order to gain experience as to how cultural heritage sites really manifest themselves in satellite images. The other main direction of work is the development of automated methods that will eventually be useful in detecting possible cultural heritage sites. Previous work in the project is reported in [1] and [2]. The work on automated detection of cultural heritage sites has so far resulted in a preliminary study of possible methods that could be applied in such detection.

In order to apply the methods and algorithms described in this previous work on a larger scale and to make end user involvement possible at an early stage in the development process, a functional prototype implementing these (and possibly other) methods must be made. The purpose of this software is to provide computerized assistance to the operator in the analysis of satellite images. In particular the software is expected to mark and rank possible sites for further inspection by the operator. **This report contains the user requirement specification and conceptual design for such a prototype system. For brevity we will refer to the software to be developed as the Cultural Heritage Detection Software, CHDS.**

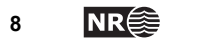

## **1.2 Basic assumptions**

The working assumption is that cultural heritage sites with no visually apparent manifestations above ground will be detectable in satellite images due to alterations in the spectral signature of the bare soil or that of smaller plants growing out of the soil. The project is currently limited to sites located in agricultural fields, detecting such sites in forests is expected to be a much more complicated problem. We therefore assume the availability of masks delineating agricultural fields.

Cultural heritage sites obviously encompass sites of very different age, type and size. We will assume that the satellite images we use have a resolution (spatial and spectral) relevant to the type of site studied. Given Norwegian conditions, it seems that a resolution of 2.5m or better is required [1], [2].

### **1.3 Users**

Although there are many possible users of the CHDS we will distinguish between two main types of users, the general archaeologist and the remote sensing archaeologists.

#### **1.3.1 General archaeologist**

The general archaeologist user will typically work in a **local county administration**. These users will normally have their basic education in the fields of archaeology and history. They will use the CHDS in a result oriented fashion were the main aim is to produce maps of possible cultural heritage sites. They have much local knowledge and are typically involved in the counties administration, protection and excavation of cultural heritage sites. These users are not necessarily very familiar with sophisticated GIS and remote sensing software.

#### **1.3.2 Remote sensing archaeologist**

The remote sensing archaeologist user may work in a **local county administration, in national administrative bodies such as Riksantikvaren or in universities or research institutes such as Norsk Institutt for Kulturminneforskning**. These users will also normally have their basic education in the fields of archaeology and history, but might have a technical background at least through their work experience. These users are very familiar with GIS and have some knowledge about remote sensing. They will use the system much as does the general archaeologist, but will go to greater lengths in exploring each particular site not only from an archaeological point of view, but also from a remote sensing viewpoint. These users will therefore need more analysis tools in order to analyze the underlying remote sensing data.

### **1.4 Funding**

The project is funded by The Norwegian Space Center (NRS) (http://www.spacecentre.no) and the Norwegian Directorate for Cultural Heritage (RA) (http://www.riksantikvaren.no). The

University College of London and the Norwegian Computing Center (www.nr.no) all contributed match funding.

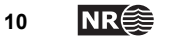

# **2 The Software Development Process**

Development of successful, complex software systems to be applied by many users, often representing rather heterogeneous user requirements, is a challenging task. Decades of trials and errors combined with scientific research on software development methodology have resulted in well-documented approaches that significantly increase the chances of developing successful systems.

The current project is rather small compared with most software development projects. However, there are elements of best practices for software development that should be taken into account here as well. The following sections give a brief introduction to the most important elements of iterative and incremental software engineering.1

# **2.1 Software engineering approaches**

Software engineering (SWE) research has proposed many tools, methods, and techniques for improving the software development process. It has long been recognized that the linear "waterfall" model of *requirements*  $\rightarrow$  *design*  $\rightarrow$  *implementation*  $\rightarrow$  *testing*  $\rightarrow$  *evaluation* simply does not work in practice for complex systems. The most successful models suggest an approach to closely incorporate the evaluators and the developers by taking a more incremental approach. This incremental approach seeks to implement a scaled-down version of the system as soon as possible (its skeleton) and then build the appropriate functionality in increments onto that skeleton. During each increment, the system is evaluated and modifications can be implemented while the development proceeds rather than after final implementation. The result is the development of large-scale systems with greater user satisfaction, better working quality, and providing system managers with an improved ability to estimate production cost and delivery times.

A solution to the known problems of traditional large-scale software systems engineering is the Unified Software Development Process (UP) [3]. The UP approach concentrates on three areas:

- Use-case driven
- Focus on architecture
- Iterative and incremental development

This process gives the system development much better 'visibility' to enable modifications and improvements based on user-driven evaluation. Furthermore, the UP improves the ability to specify important issues such as time-to-delivery and development costs. It also improves the ability to deal with changing requirements, which is a serious problem in large-scale development and research-based projects.

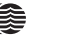

 $\overline{a}$ 1 We gratefully acknowledge the indirect contribution of Jason Baragry, former employee of NR, in writing this chapter.

### **2.2 The iterative development process**

Changing requirements is destructive to development even when change is inevitable, and no matter how well change is managed. Thus, an iterative process of gradual refinements to the requirements itself should be devised and implemented. One scenario is to specify the requirements for a well understood, minimal and operational sub-system  $(MOS<sub>1</sub>)$  within the overall "vague" target system  $(T_1)$  and revisit/refine the requirements in iterations after designing and implementing the MOS at each iteration.

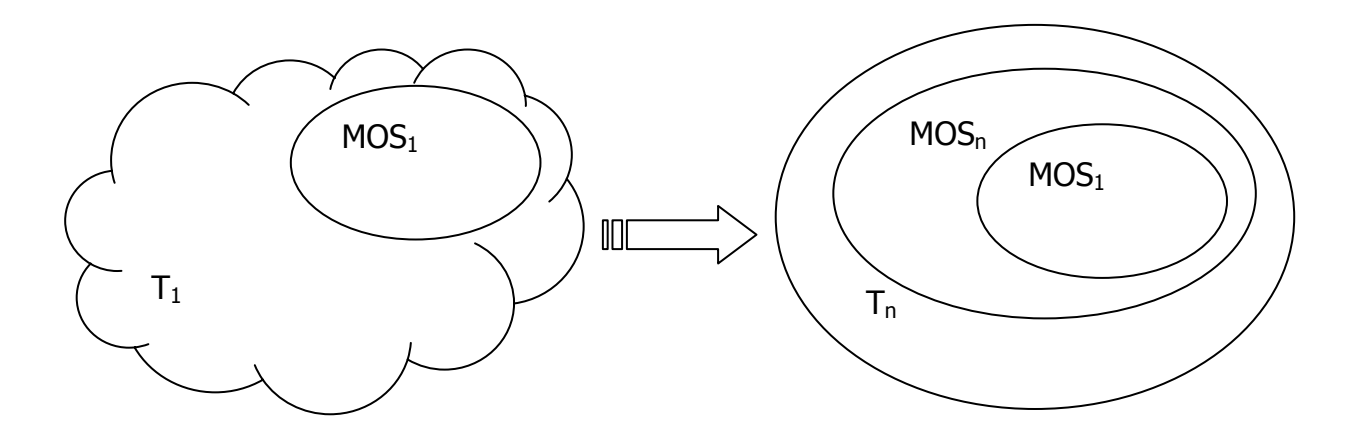

At each iteration, the MOS (the well-understood and specifiable sub-system) will build upon the previous MOS and will cover more of the target system, uncovering requirements and issues along the way, thus making it possible to specify the target system better and better.

At each requirements/design/implementation iteration, the requirements for the current MOS will then be possible to freeze against changes. Still, there will be changes in requirements for the target system, and (to a lesser degree) for the current MOS also. To avoid or reduce the impact of changes in ongoing work, a two-tier change management scheme should be devised and implemented. This implies that all change requests (to current MOS, the target system or other iterations) are logged and pre-evaluated by a separate team (typically by requirements engineering, project management and test management teams, often termed the Change Control Board (CCB)) regularly. **Changes that do not concern the current MOS will be assigned to future iterations. Only changes that belong to the current MOS will involve development staff, who then evaluates the impact of these changes and help re-plan current activities (and hence the current project plan).**

Projects involving many users, often also geographically spread, add an additional constraint of communicating unambiguously across the distributed virtual team members/sub-groups. This is a contradicting requirement, requiring a more linear (non-situated) planning and execution model.

A possible solution to this kind of complexity (and the need to reduce uncertainty in communication across borders and cultures) is sketched below:

- To employ well-described mock-ups in requirements and design (sketches showing what the end product may look like and how it will behave approximately etc.). It may be recommended to go through a phase where a functional (maybe throw-away) prototype is developed to discover the requirements. This will reduce ambiguity in communicating across the virtual team and will increase chances to capture requirements.
- To evolve a prototype through to the end product as a technique in general. This will help discovering and incorporating technologies and results of research, especially if change can be managed as described in the previous section. Full-scale prototyping is sometimes impossible or impractical, especially in software that is highly distributed, and if the team does not have control over some components, or when some components simply do not allow for experimenting. In such cases a prototype of sorts may still be possible if problem components can be simulated.

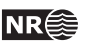

# **3 Use scenarios**

In order to define the user requirements for the system we will begin by describing use scenarios. The use scenarios will make it possible to see how the different users will use the CHDS in a larger setting. It also makes it possible to see how the CHDS can (and cannot) contribute in the users work tasks. Based on the use scenarios we will derive user requirements, these are detailed in the next chapter.

# **3.1 General archaeologist**

Along the Lågen river in Vestfold County there are many known cultural historical sites in agricultural fields. Some of these have been known to archaeologists for a long time and are currently being excavated. This is done by field archaeologists associated with the Vestfold county administration. Although all excavation efforts are focused in one particular field, it is considered to be of interest to examine other fields for visible traces that could indicate the position of unknown cultural heritage sites.

It is decided that an analysis is to be made of images of the interesting agricultural fields using local human and computer resources. The personnel assigned to the task are general archaeologists with detailed field knowledge of the study area. The local computer resources comprise ordinary desktop computers running Windows based operating systems. In addition to ordinary office software these computers have GIS systems such as ArcView installed. For this purpose a Quickbird Satellite image covering the interesting study area has been acquired. This image comprises a panchromatic image with a resolution of 0.6 meters and 4 spectral bands (red, green, blue and near infrared) with a resolution of 2.4 meters. The image is georeferenced to high precision.

As part of the local administrative GIS tools the County owns the digital version of the economical (1:5000) maps made by the Norwegian Mapping Authority. In particular the mask for agricultural fields is at the disposal of the project team.

Using the Cultural Heritage Detection Software the image is opened and displayed to screen. The screen display might look as in figure 1 in the appendix providing navigation and zoom capabilities. Using the navigation tools an initial visual inspection of the panchromatic image is performed revealing the presence of numerous interesting sites.

Analyzing all the interesting fields in this fashion is a large and tiresome task. Using local GIS software the agricultural field mask is loaded. A selection is made among all the fields and only those in reasonable proximity to Lågen are retained. The result is saved to file. Loading this modified agricultural field mask using the Cultural Heritage Software it becomes possible to do an automated scan for interesting sites located in the specified agricultural fields. Having loaded the field mask it is displayed for inspection, the screen display might look as in figure 2 in the appendix.

Having loaded the panchromatic satellite image along with the modified field mask, an automatic scan of the given fields is initiated. Upon termination of the scan the possible sites are displayed. The screen display might look as in figure 3 in the appendix. As before the display provides navigation and zoom capabilities, in addition a list of all the detections and a suggested interpretation (grave, house, etc.) is displayed. The detections will be local regions that have shapes and intensities that make it reasonable to assume that they may be representative of cultural heritage sites. The suggested interpretation will be based on each detections size and other shape parameters. The system is designed in such a way that its threshold for including a region in the list of possible detections is low, this is done in order to reduce the risk of missing possibly interesting sites. For this reason the result must be scanned and sorted by the general archaeologists. Clicking on each detection in the list of detections takes the focus of the display to that site. Having decided whether a site should remain on the list or not, it can be deleted or, if necessary, modified as the operator pleases. If necessary the operator can add sites in a fully manual fashion if the system has omitted a possible site. After a manual deletion of detections the screen display might look as in figure 4 in the appendix.

Having decided upon what detections to keep the result can be saved to file and eventually reloaded in order to continue the analysis at a later point. The result can also be saved to a file format compatible with local GIS software. This makes it possible to display the detections on top of the different layers composing the economical maps and to analyze possible sites in relation to terrain and infrastructure features.

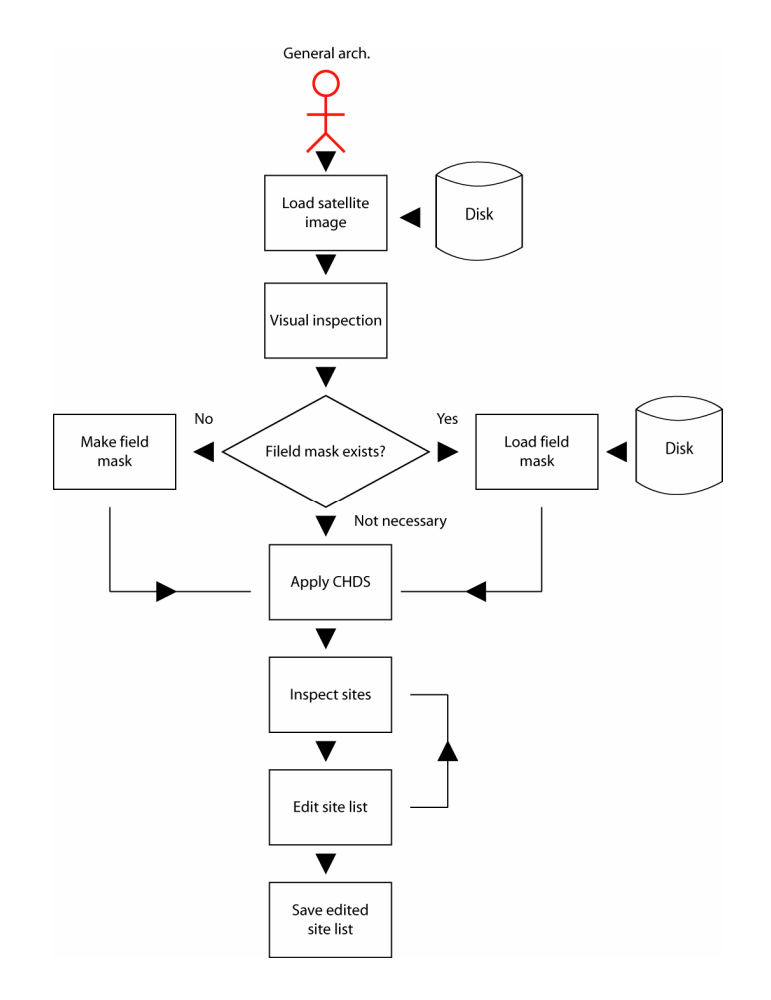

Figure 1: The work flow of the general archaeologist user.

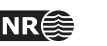

### **3.2 Remote sensing archaeologist**

After the general archaeologists have found possible sites along Lågen as described in section 3.1, a careful inspection of the sites is carried out. Some turn out to correspond to known and inventoried cultural heritage sites, most of the sites however are previously unknown. It is expected that many of the sites have nothing to do with the local cultural heritage. In an attempt to distinguish between truly interesting sites and those that can safely be ignored, an in-depth analysis of the available remote sensing data is performed.

For this purpose an archaeologist specializing in remote sensing is engaged in the project. In a first attempt to distinguish between interesting and uninteresting sites a spectral analysis of the detections is carried out. This consists in using the CHDS to analyze the values of the different spectral bands in order to look for patterns. The remote sensing archaeologist also suggests using different preprocessing options (for instance noise and plow furrow removal) available in the CHDS to see if this changes the detections. In an attempt to further narrow down the list of detections it is decided that the criteria the CHDS uses for including or excluding sites should be adapted to match local conditions better. In particular, remains of houses are found to have deviating forms in Vestfold County. Working in close cooperation with remote sensing experts the CHDS is modified so as to work optimally under the local conditions in Vestfold County. This modification is done by editing the ground truth description used by CHDS. This consists of a list of shape and size criteria that recapitulate what is known about cultural heritage sites observed in satellite images. Having tried these approaches the list is narrowed down and consolidated.

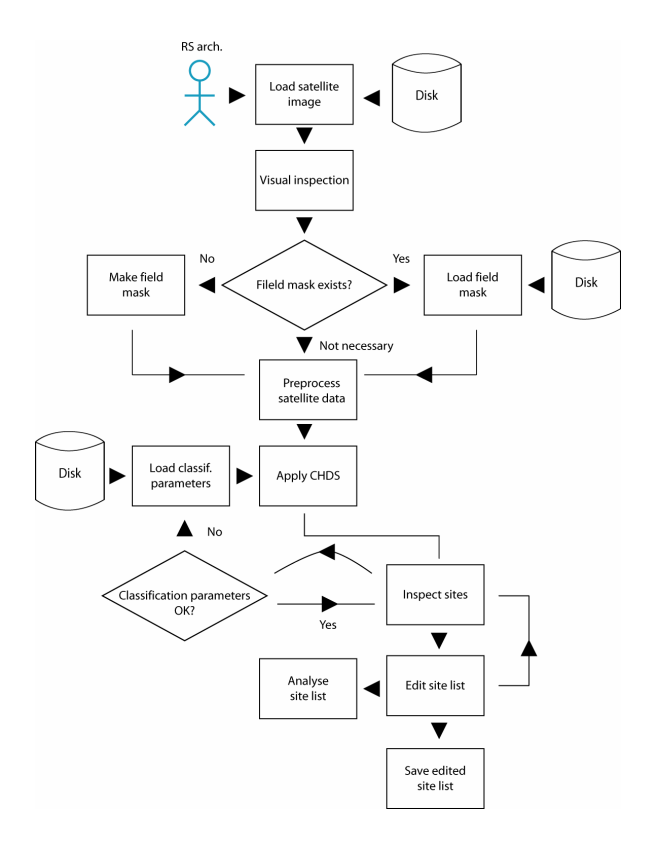

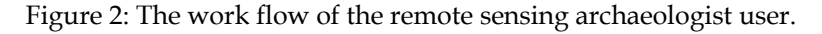

# **4 User requirements**

The following sections summarize the user functional and system requirements. The **user functional requirements** are the requirements imposed on the system by its final users concerning the functionality provided by the system. This is distinct from the **user system requirements** which are the requirements imposed on the system by its final users concerning the hardware and software environment in which the system must be operational.

The user functional requirements will be expressed in the user's terminology, thus making it possible for the end users of the system to fully comprehend all the imposed requirements. This makes it possible for the end users to verify that all user requirements are met and furthermore it makes end user interaction in the specification process possible.

The user system requirements summarize the requirements imposed on the system by its final users concerning the hardware and software environment in which the system must be operational.

As for the user functional requirements, the user system requirements will be expressed in the user's terminology, thus making it possible for the end users of the system to fully comprehend all the imposed requirements.

# **4.1 General archaeologists**

#### **4.1.1 File input requirements**

- 1. The CHDS must be able to read all satellite image formats that are relevant for the project. Currently, the relevant formats are Quickbird and Ikonos satellite image formats, but it is highly desirable that more formats can be read. The input satellite image files must be georeferenced to a standard geographic reference system.
- 2. THE CHDS must be able to read field masks in the form of SHAPE files, the de facto standard format used by the ArcView GIS system. The input field mask files must be georeferenced to a standard geographic reference system.
- 3. The CHDS must be able to load previous cultural heritage site detections in the form of SHAPE files.

#### **4.1.2 Input display requirements**

- 1. The CHDS must be able to display a satellite image to screen.
- 2. The satellite image display must allow for navigation in large satellite images.
- 3. The satellite image display must allow for zooming in satellite images.
- 4. The satellite image display must allow for contrast and brightness modifications.
- 5. The CHDS must be able to display a field mask.

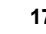

- 6. The field mask display must allow for navigation in large field masks.
- 7. The field mask display must allow for zooming in field masks.
- 8. The CHDS must be able to display a field mask on top of a displayed satellite image.
- 9. The CHDS must be able to display the geographic position of a selected point either in a satellite image or in a field mask.

#### **4.1.3 Preprocessing requirements**

None

#### **4.1.4 Processing requirements**

The CHDS must be able to perform the following processing operations:

1. Site detection. A site detection comprises a search for site candidates followed by a classification of these.

#### **4.1.5 Detection display requirements**

- 1. The CHDS must be able to display a list of the detection results including the systems interpretation (e.g. grave, building etc.) of the detection.
- 2. The CHDS must be able to display the detection results in a separate detection result window.
- 3. The CHDS must be able to display the detection results on top of a displayed satellite image.
- 4. The CHDS must be able to navigate to each detection result by displaying that part of a satellite image that resulted in the detection.

#### **4.1.6 Detection editing requirements**

- 1. The CHDS must provide capabilities for adding detections to those found automatically.
- 2. The CHDS must provide capabilities for deleting detections from those found automatically.
- 3. The CHDS must provide capabilities for modifying the shape of a detection found automatically.

#### **4.1.7 File output requirements**

1. The CHDS must be able to save the detections in the form of SHAPE files, the de facto standard format used by the ArcView GIS system.

#### **4.1.8 Analysis requirements**

The CHDS must be able to perform the following analysis operations:

- 1. Distance measurements (between specified points, units are pixels or meters).
- 2. Area measurements (of polygonal shapes, units are pixels or square meters).

#### **4.1.9 System requirements**

The system must be able to run on Windows (2000 and XP) computer systems.

### **4.2 Remote sensing archaeologists**

#### **4.2.1 File input requirements**

See 4.1.1.

#### **4.2.2 Input display requirements**

- 1. See 4.1.2.
- 2. The CHDS must be able to display the spectral values of a selected point either in a satellite image or in a field mask.

#### **4.2.3 Preprocessing requirements**

The CHDS must be able to perform the following preprocessing operations:

- 1. Noise removal.
- 2. Plow furrow removal.

#### **4.2.4 Processing requirements**

See 4.1.4.

#### **4.2.5 Detection display requirements**

See 4.1.5.

#### **4.2.6 Detection editing requirements**

See 4.1.6.

#### **4.2.7 File output requirements**

See 4.1.7.

#### **4.2.8 Analysis requirements**

See 4.1.8. The CHDS must be able to perform the following analysis operations:

1. Calculate the statistics of the pixels included in a detection (min, max, mean, variance, band covariance).

#### **4.2.9 System requirements**

See 4.1.9. The system must be able to run on UNIX systems.

**Cultural heritage detection** NR <sup>2</sup> 19

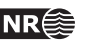

# **5 Use cases**

Having identified the needs of the different users through use scenarios and textual descriptions of users requirements, the requirements are here formalized as use cases. These are textual descriptions, in the form of tables, of the different uses of the system. Based on these use cases, the system design is developed. A use case is presented in the form of a table as shown below:

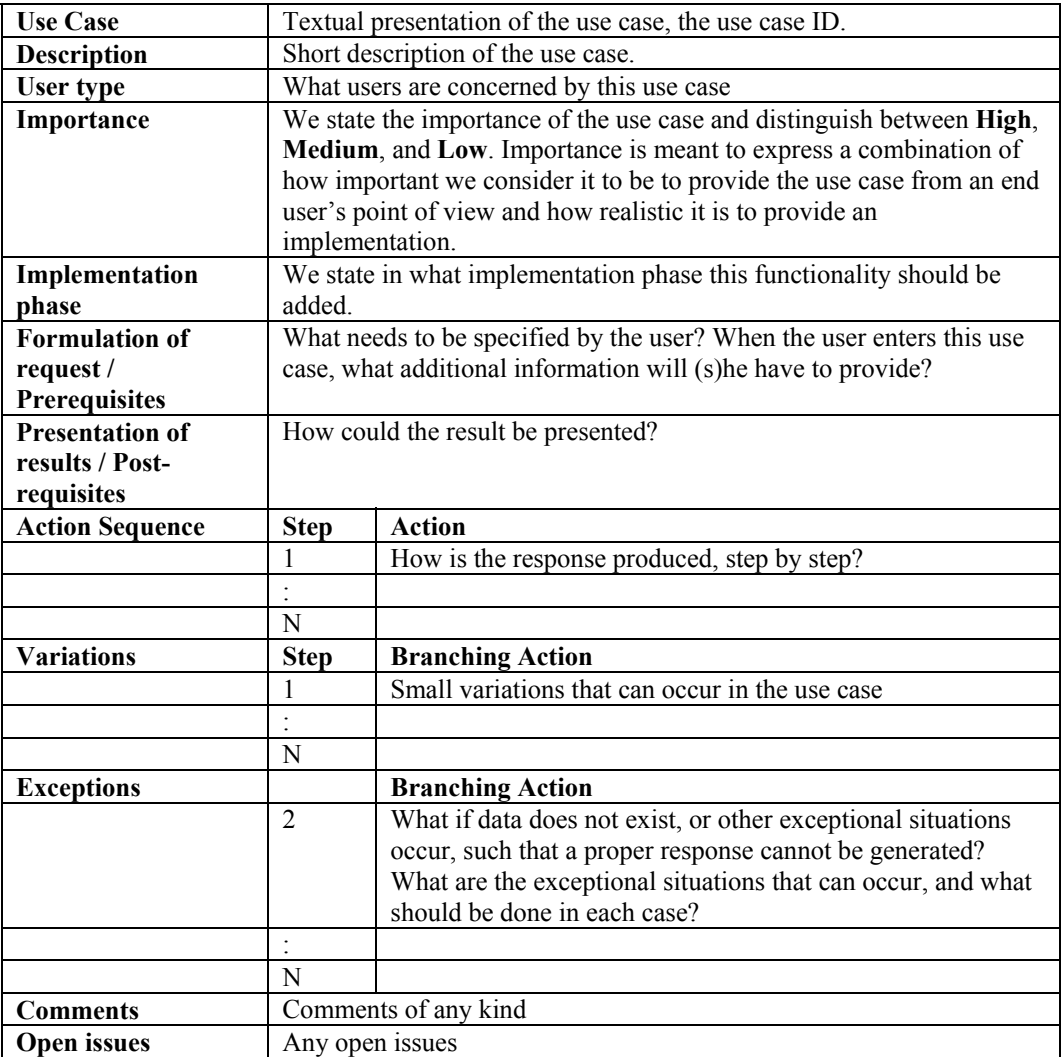

As we have already pointed out the general archaeologist user will use the software in a highly result oriented manner. This user's main focus will be to produce maps of possible cultural heritage sites as quickly and easily as possible with a minimum of user interaction and with a minimal exposure to the underlying system. The remote sensing archaeologist user uses the system in much the same way, but with the addition of using a large range of tools to analyze

the intermediary and final results of the process. The following figures resumes the users and their associated use cases. We point out that the use cases are written with the intention that the system is run and operated through a graphical user interface; this is therefore not specifically stated in any of the use cases. The following table recapitulates all the use cases and identifies their implementation phase.

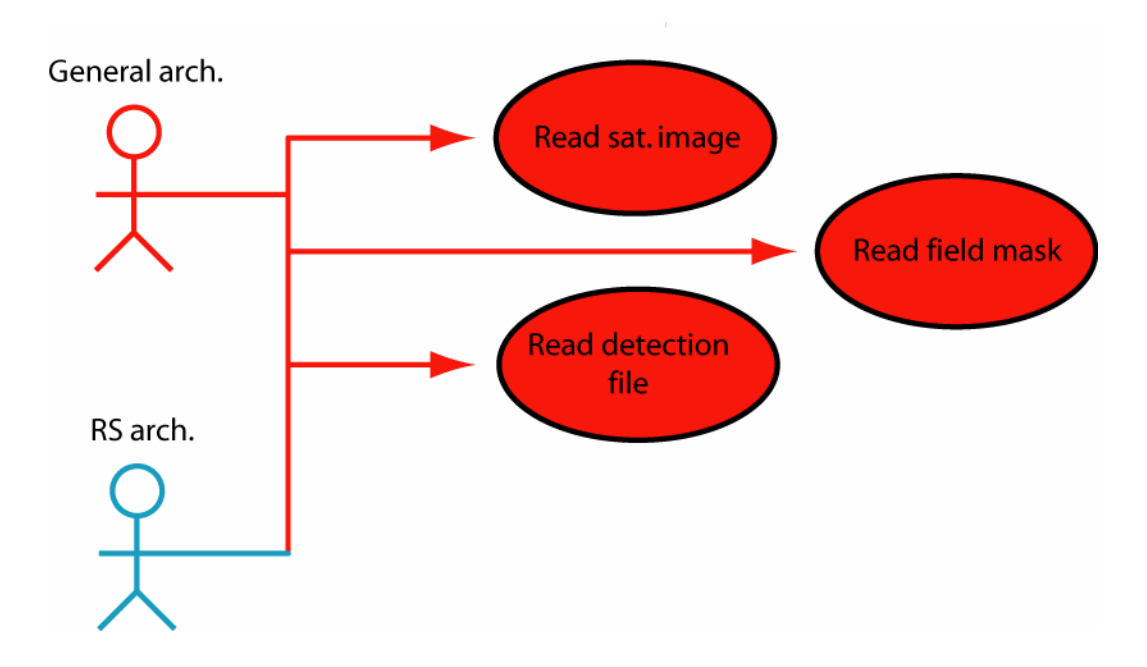

Figure 3: The file input use cases. Use cases marked in red are applicable to all users of the system.

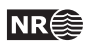

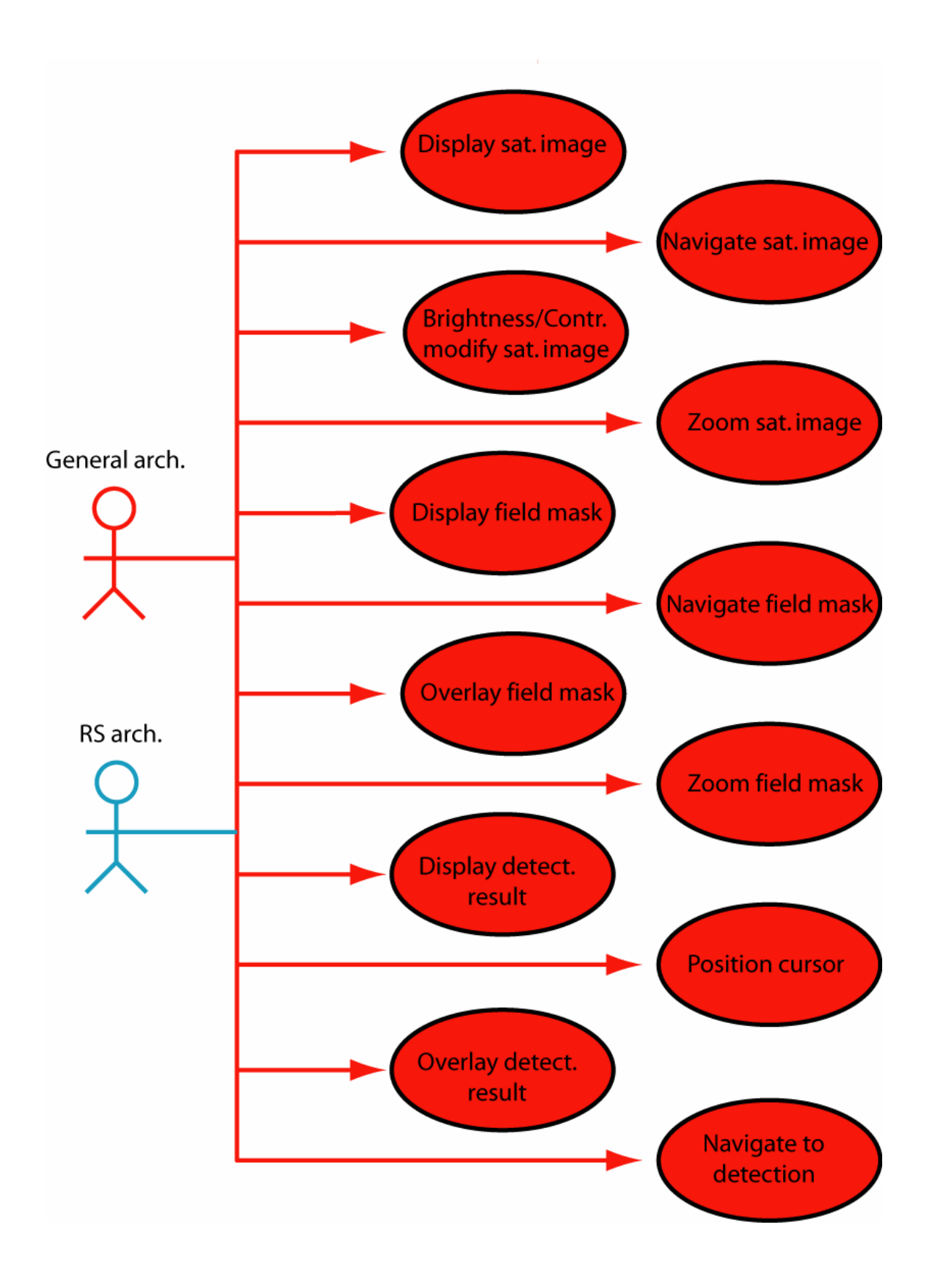

Figure 4: The display use cases. Use cases marked in red are applicable to all users of the system.

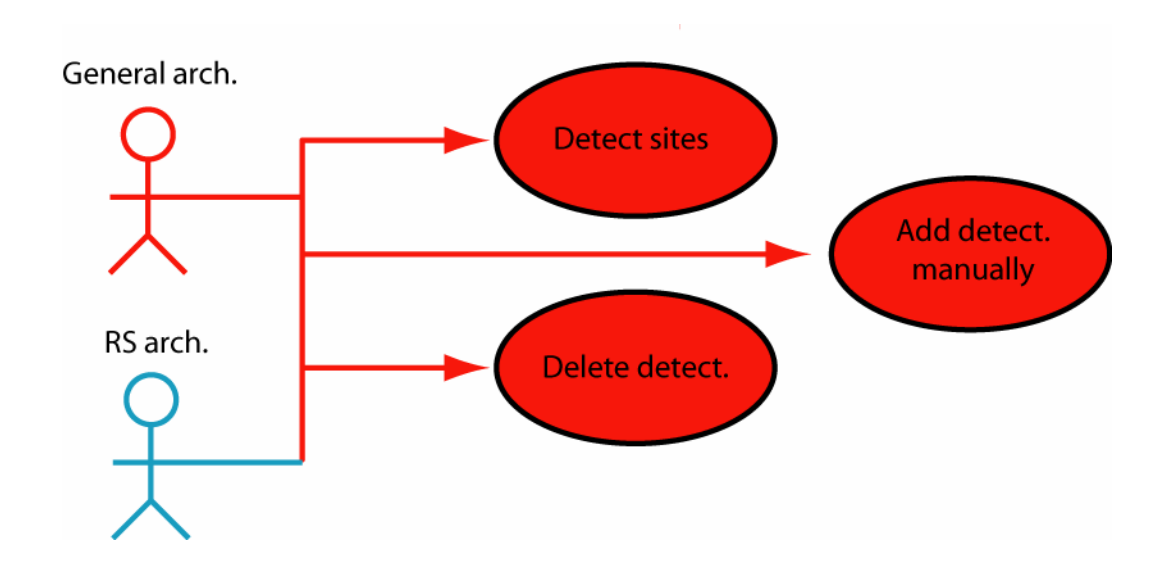

Figure 5: The detection use cases. Use cases marked in red are applicable to all users of the system.

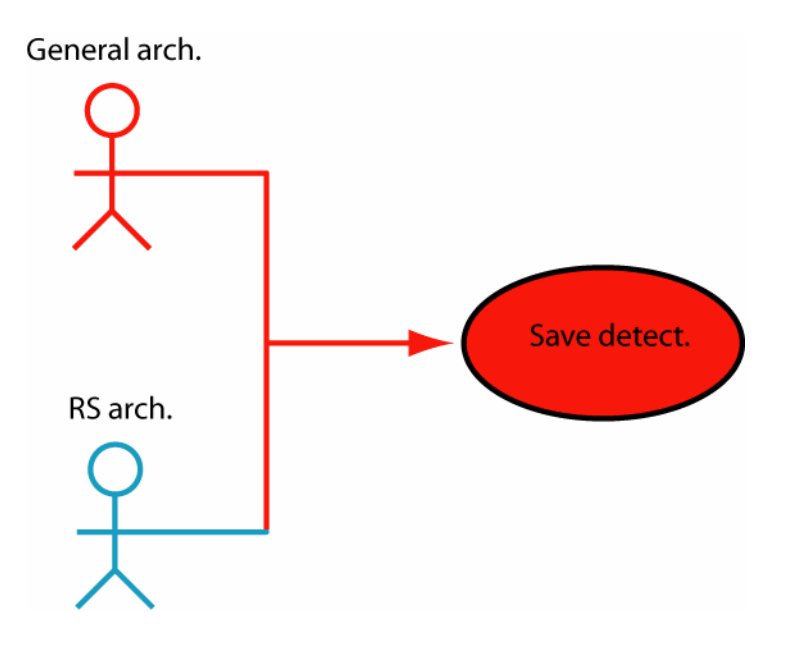

Figure 6: The file output use cases. Use cases marked in red are applicable to all users of the system.

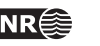

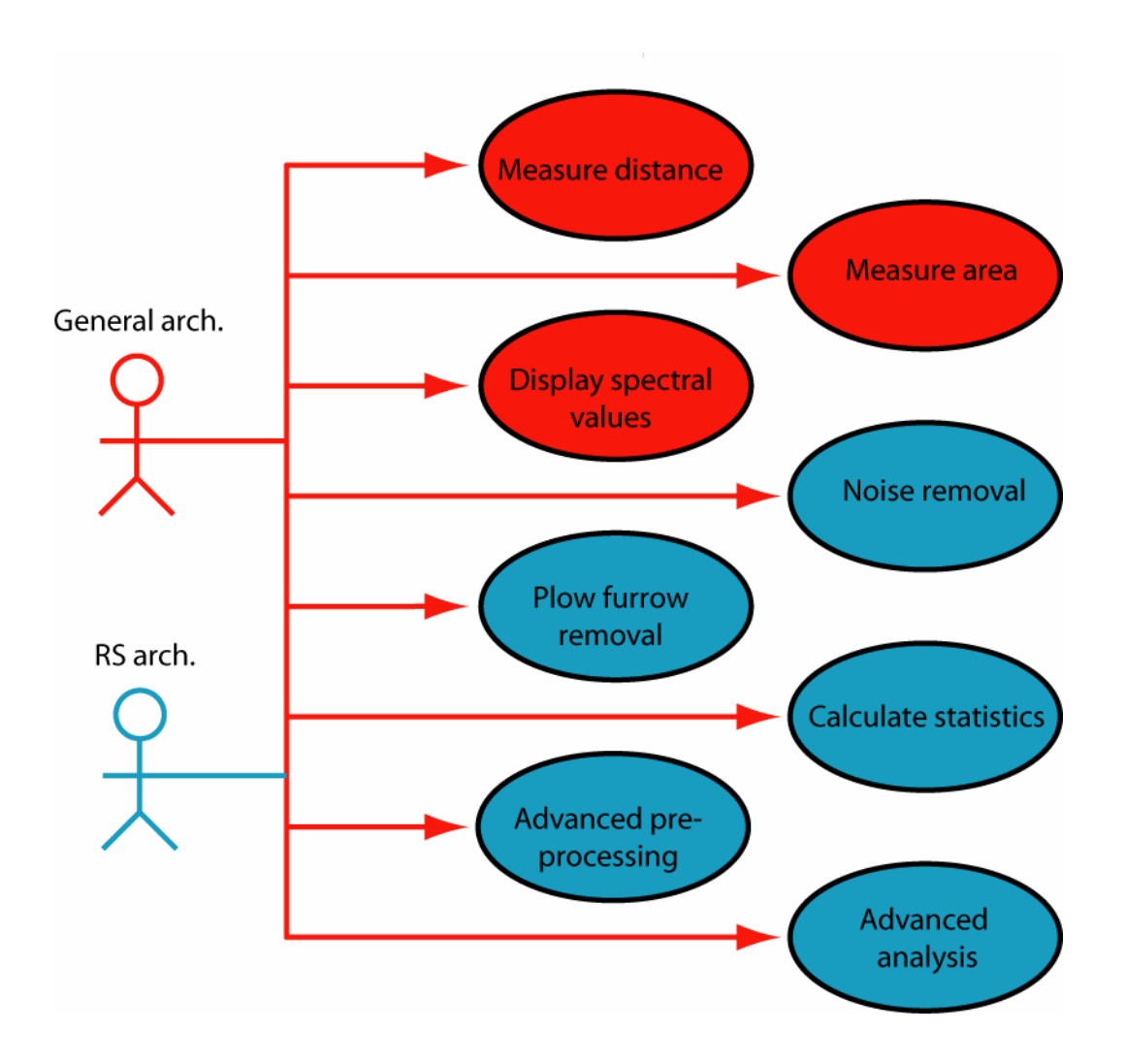

Figure 7: The analysis use cases. Use cases marked in red are applicable to all users of the system, use cases marked in blue are applicable only to the remote sensing archaeologist users of the system.

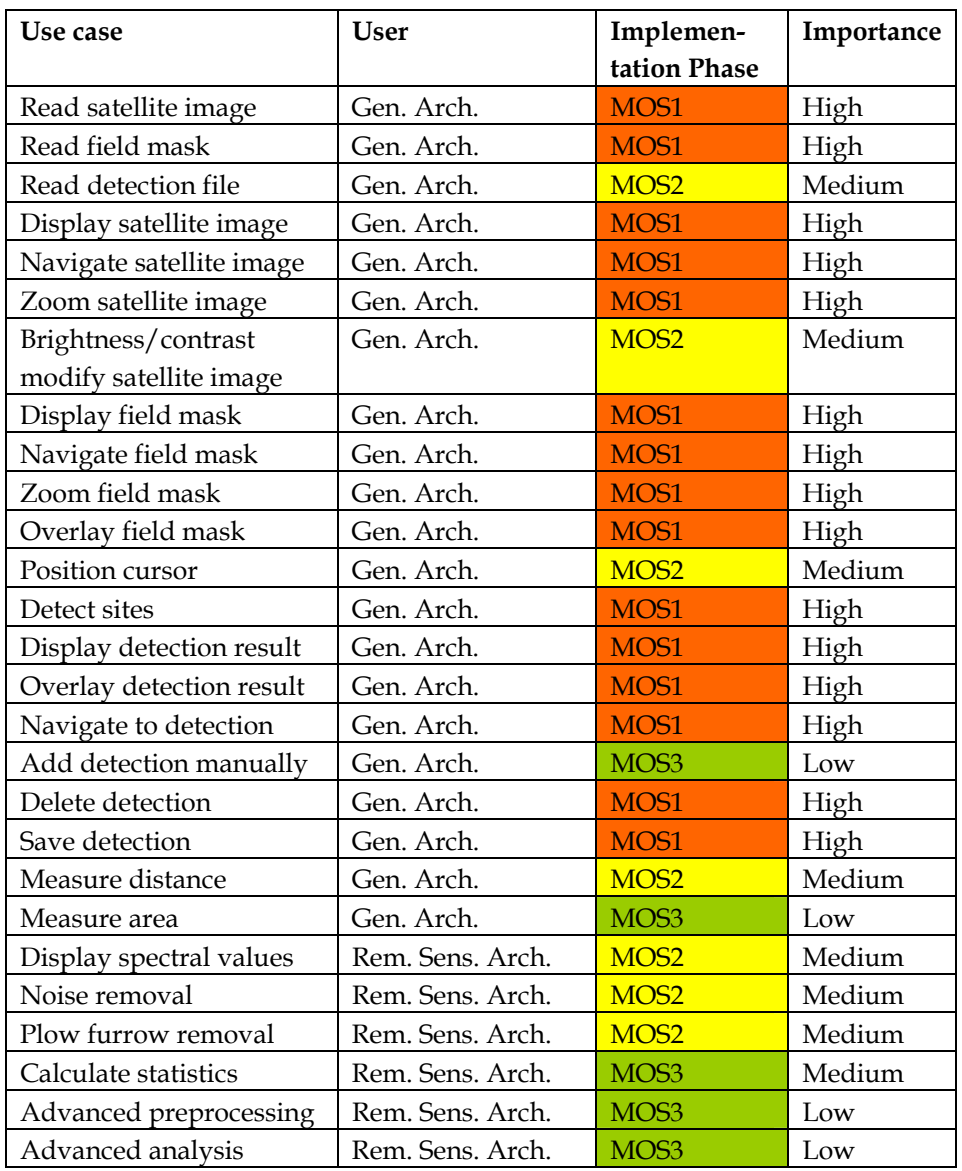

Table 1: All use cases and their implementation phase. This table gives an overview of all the use cases, their associated users and the implementation phase. A use case to be implemented in MOS1 will thus belong to the initial Minimal Operating System.

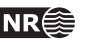

# **5.1 General archaeologist use cases**

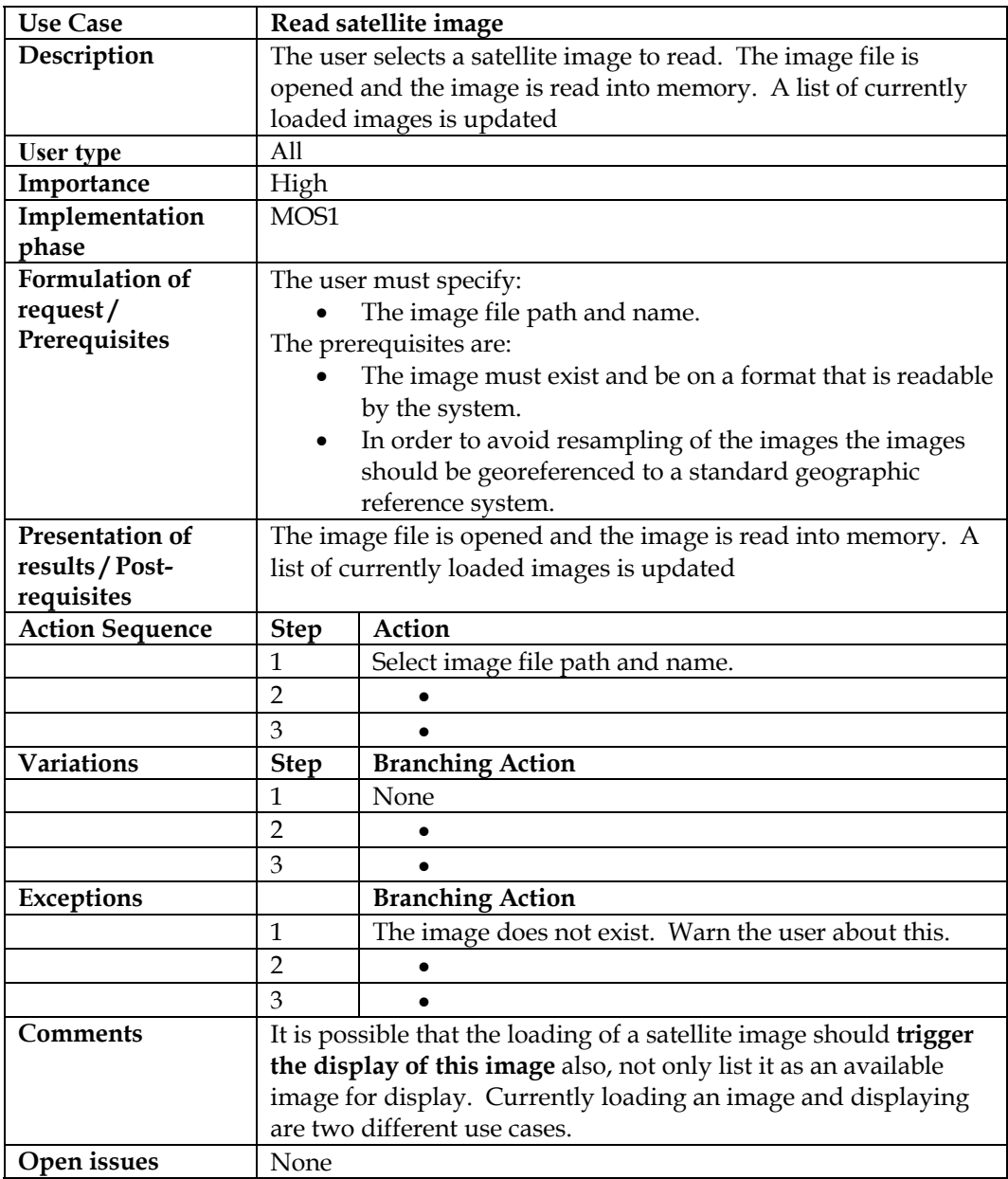

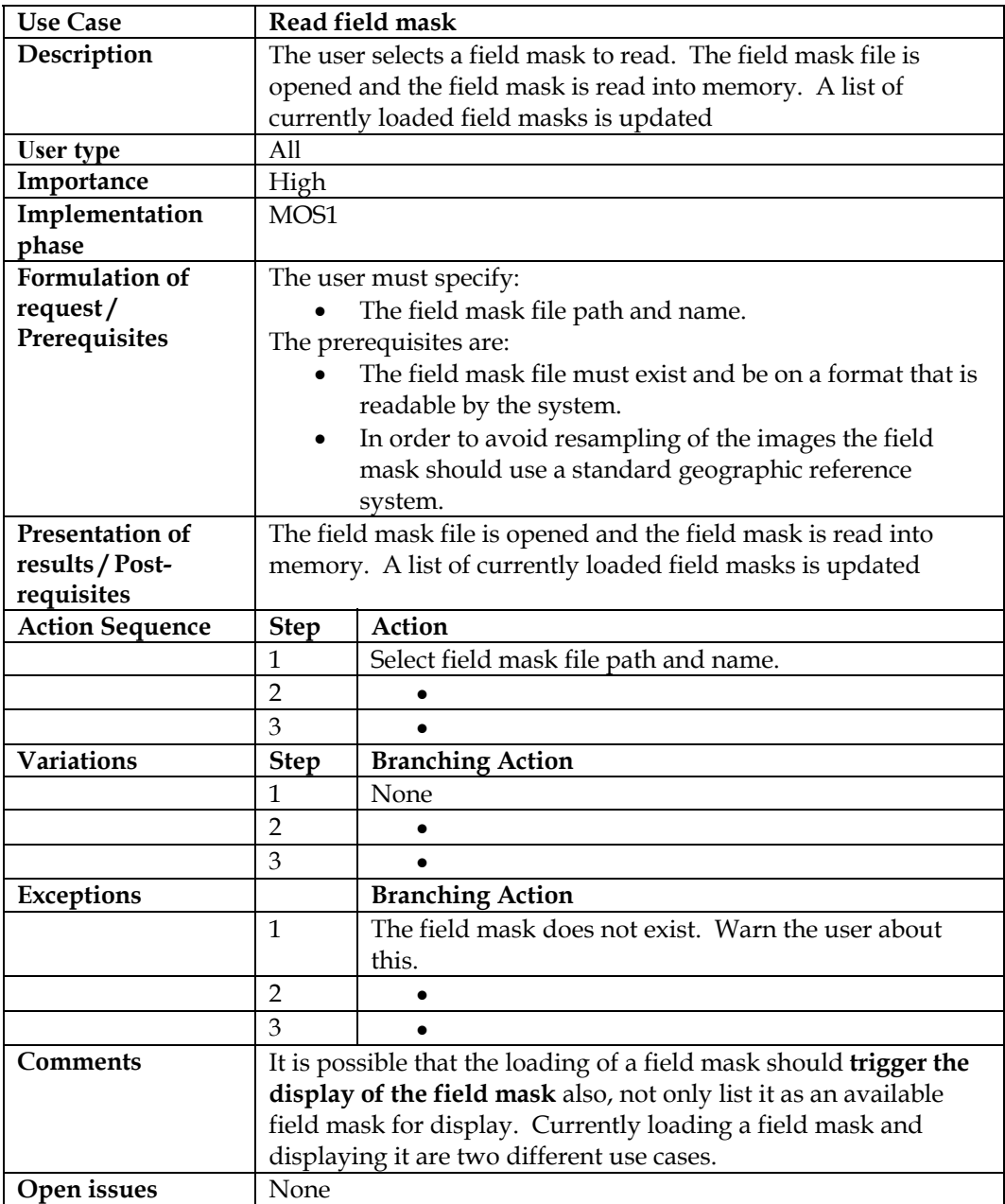

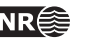

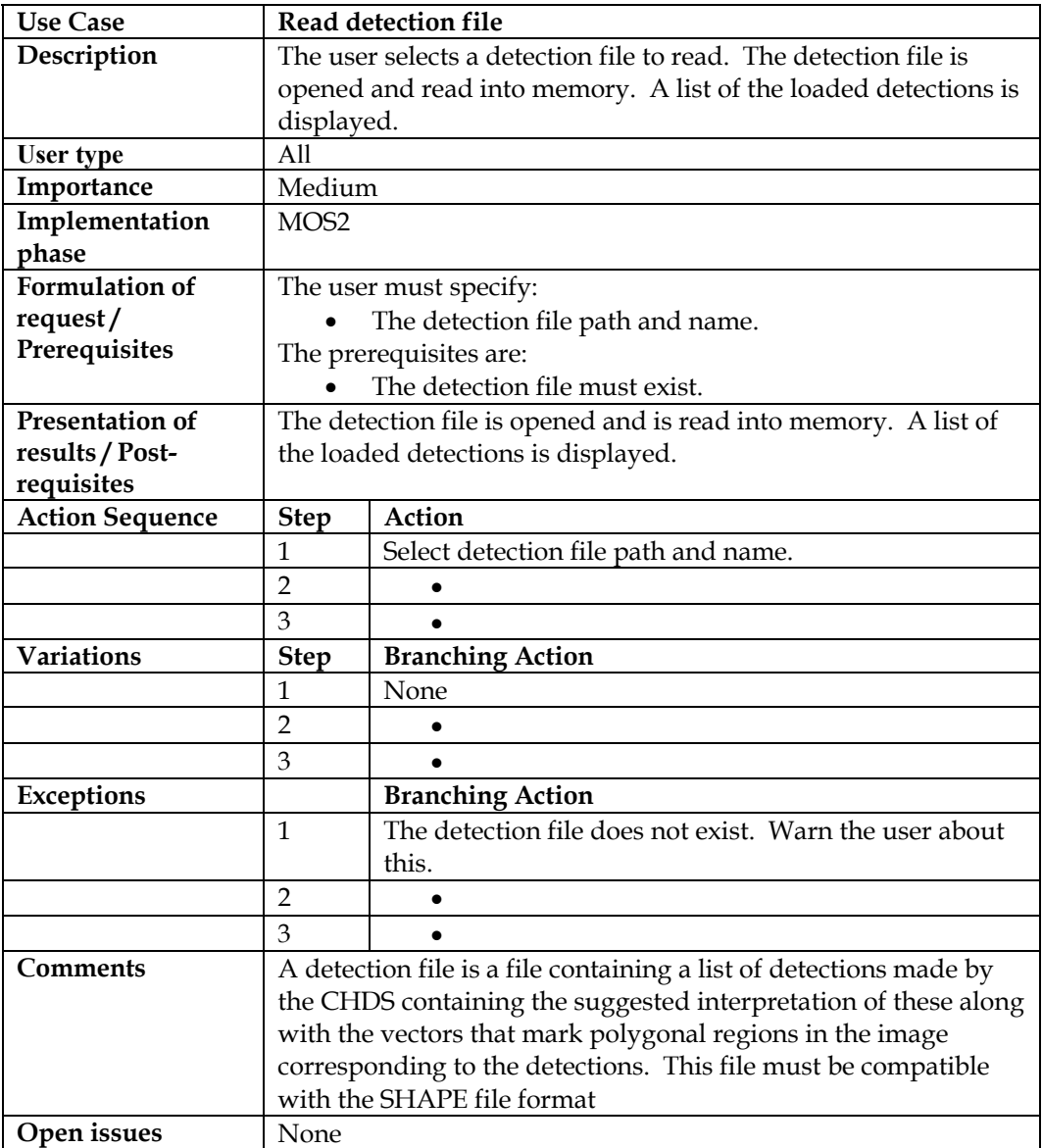

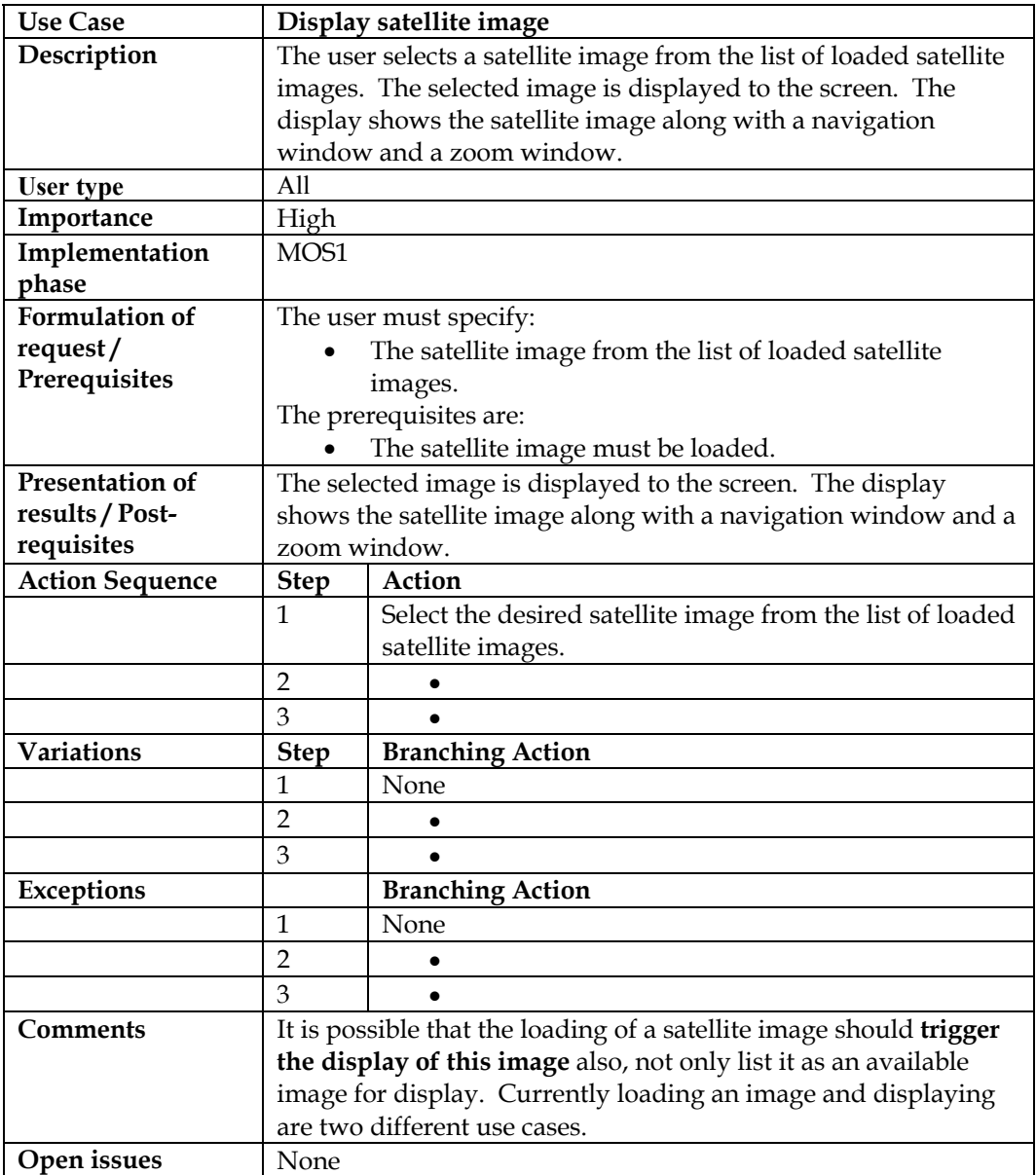

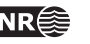

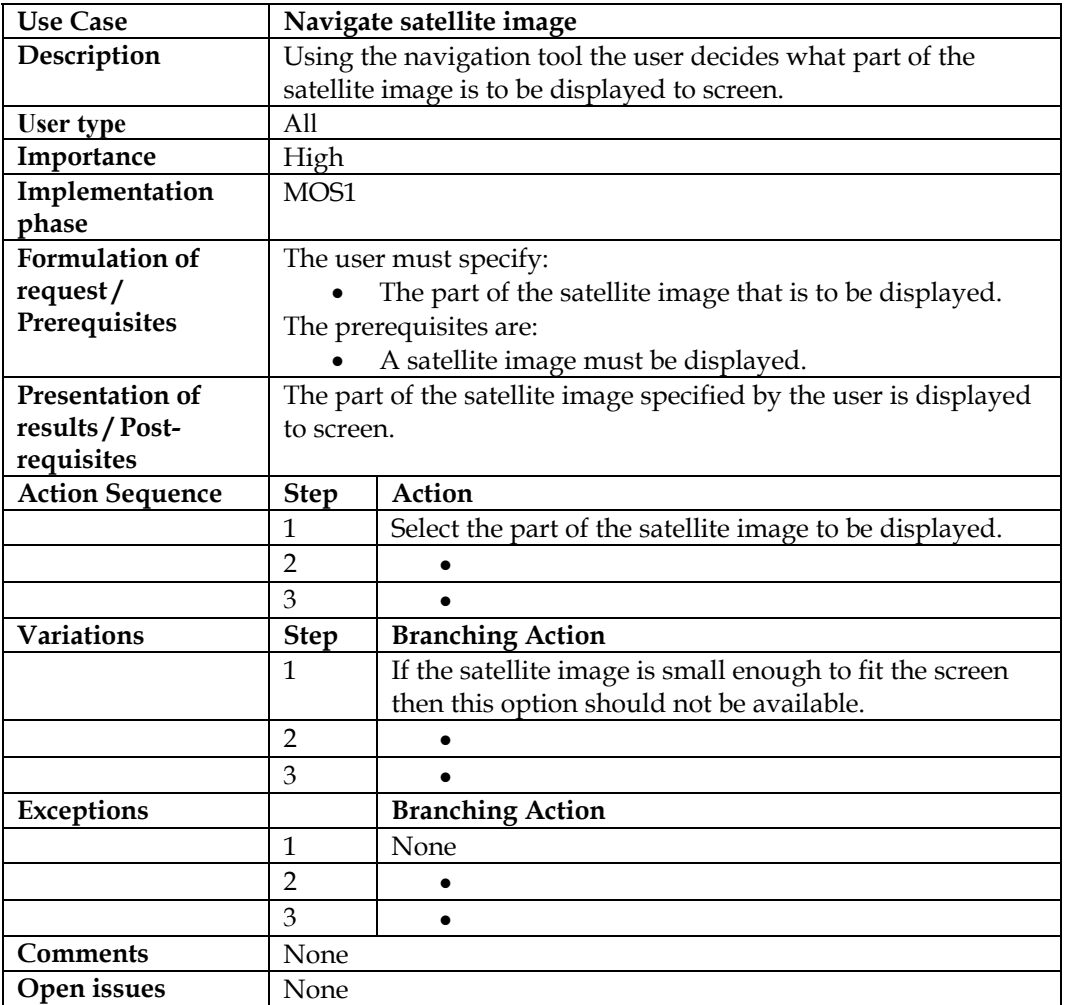

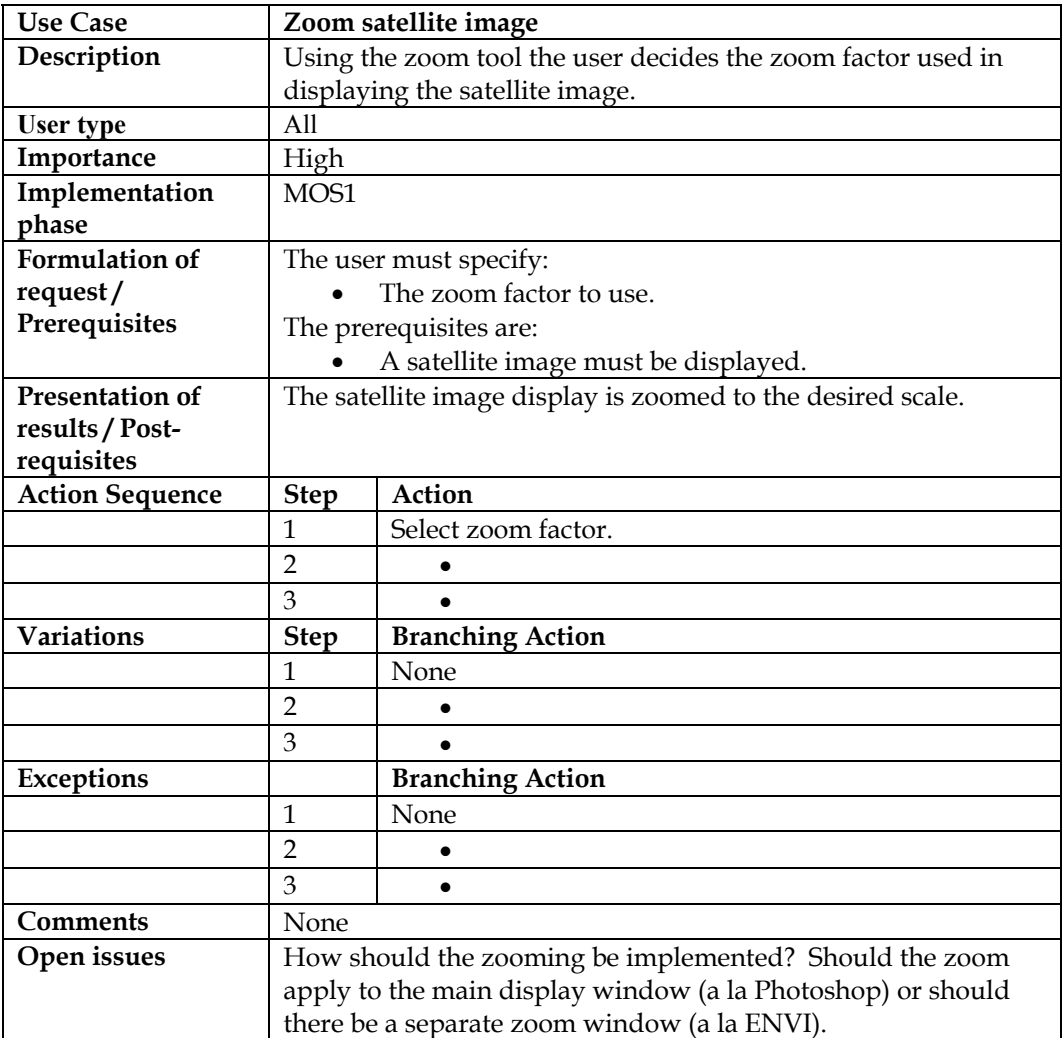

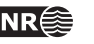

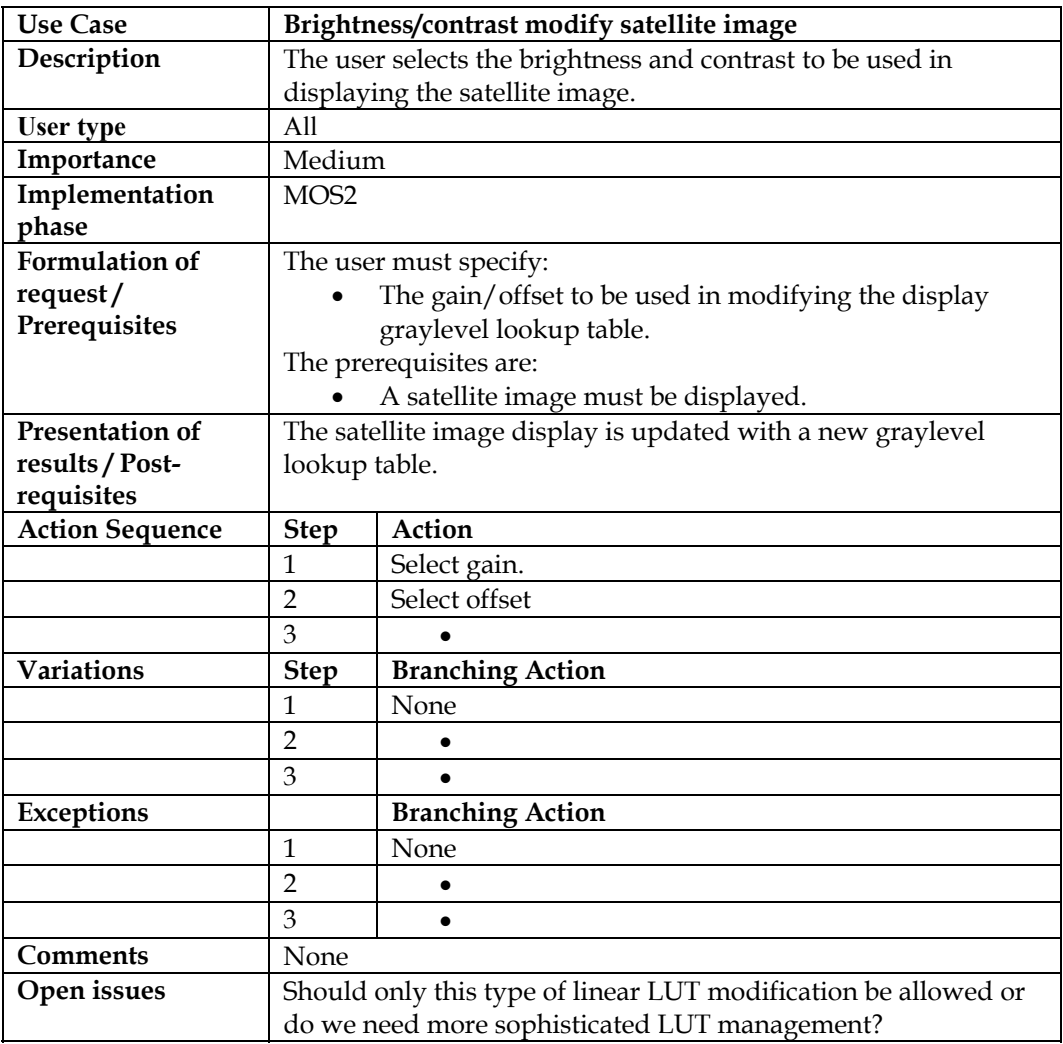

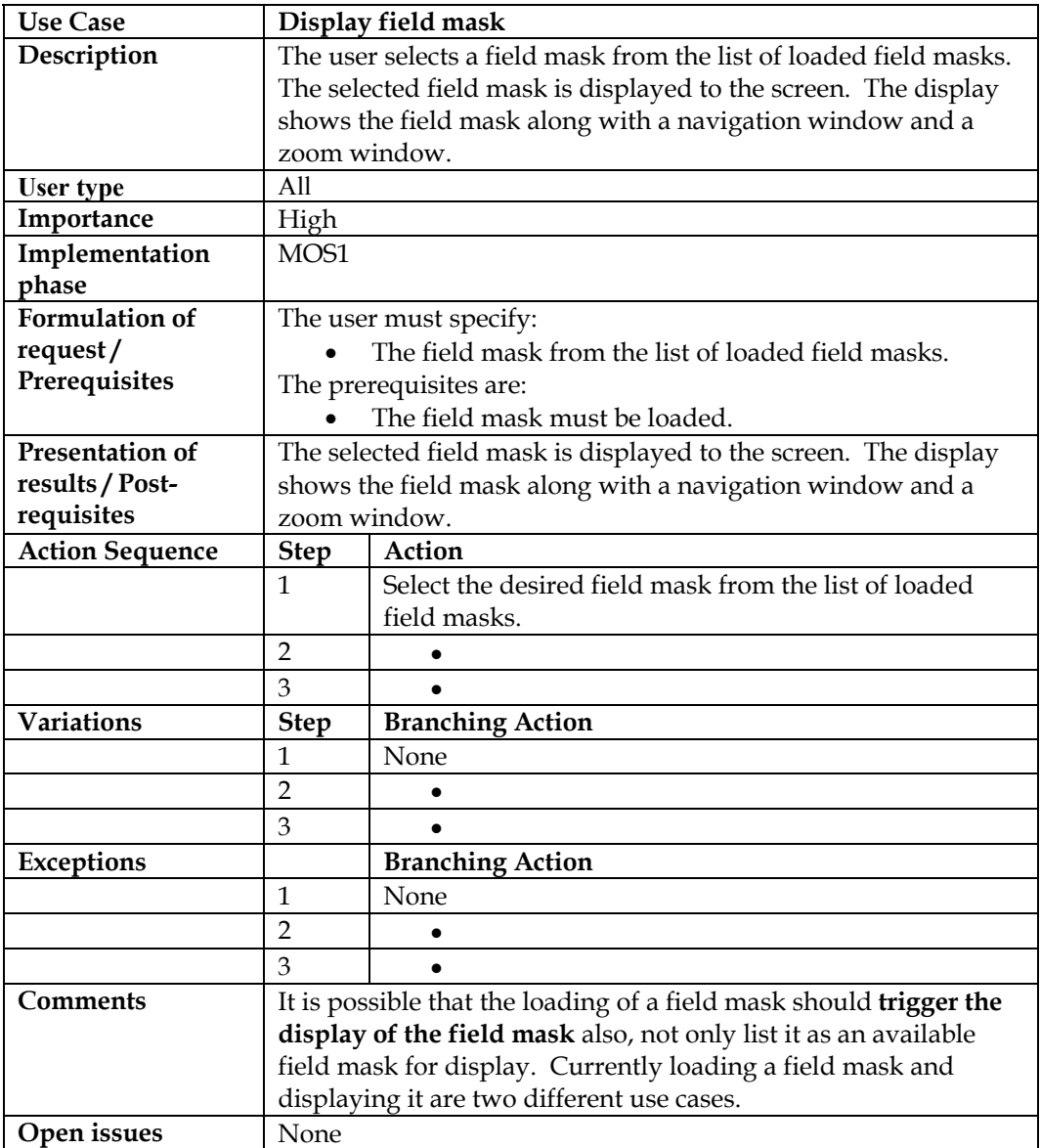

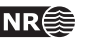

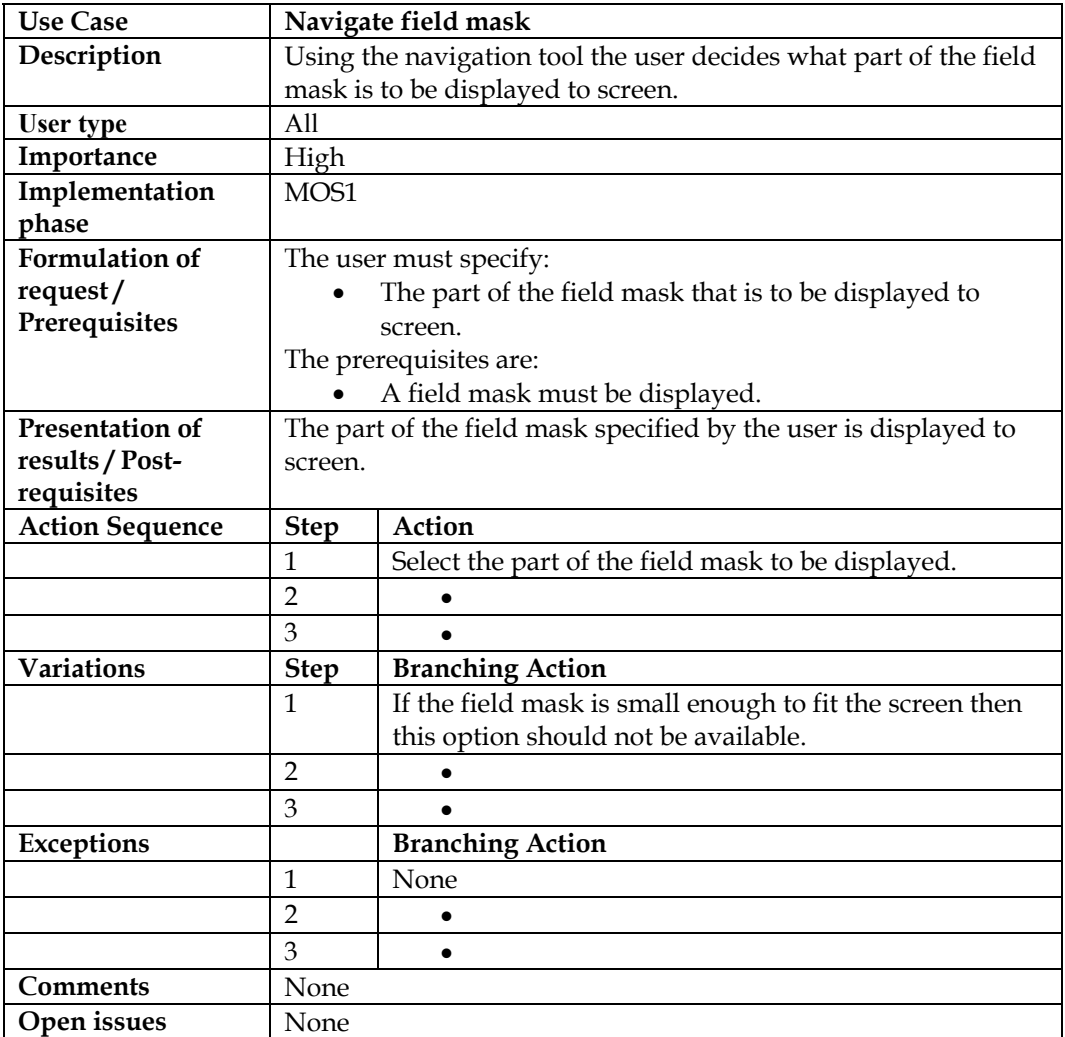

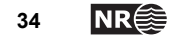

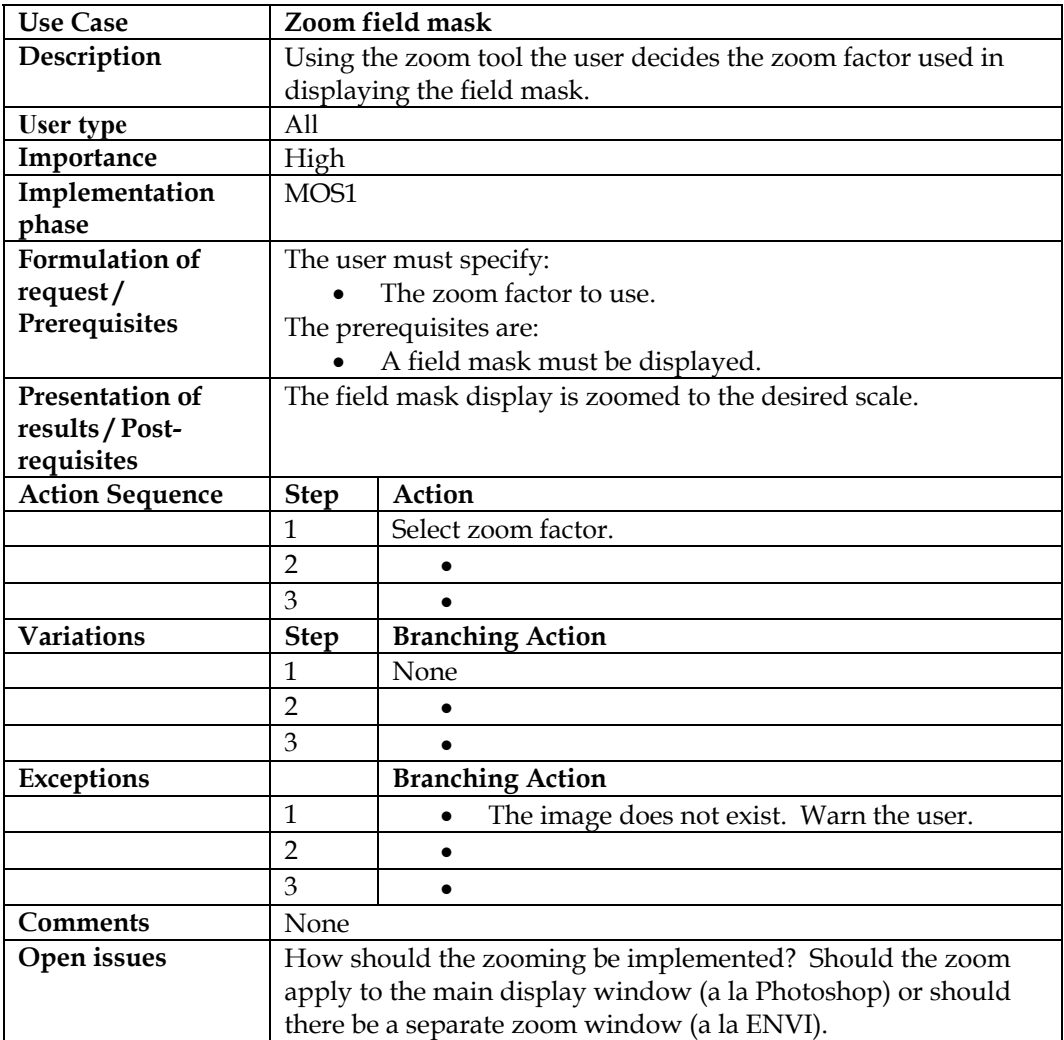

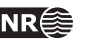

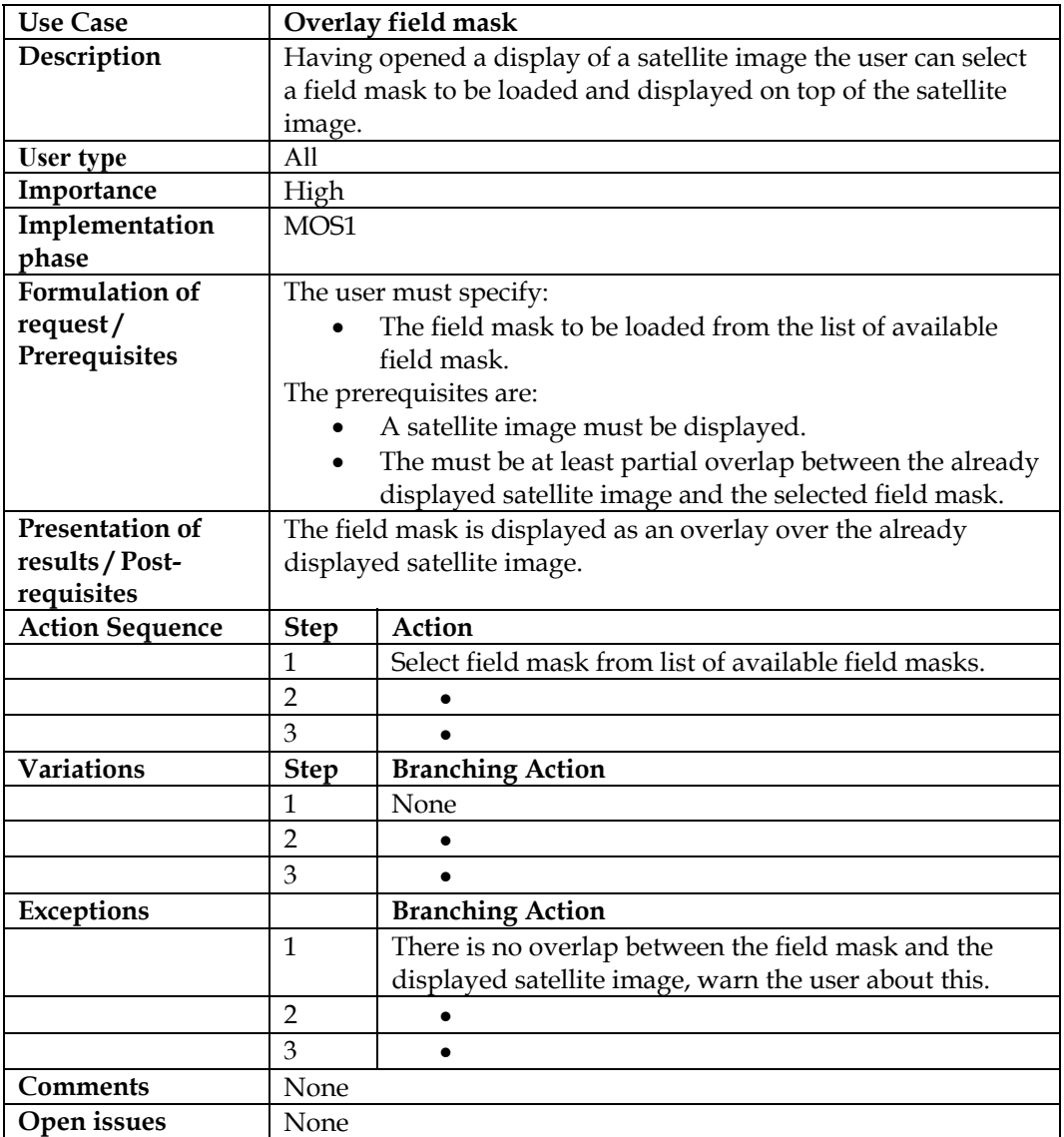

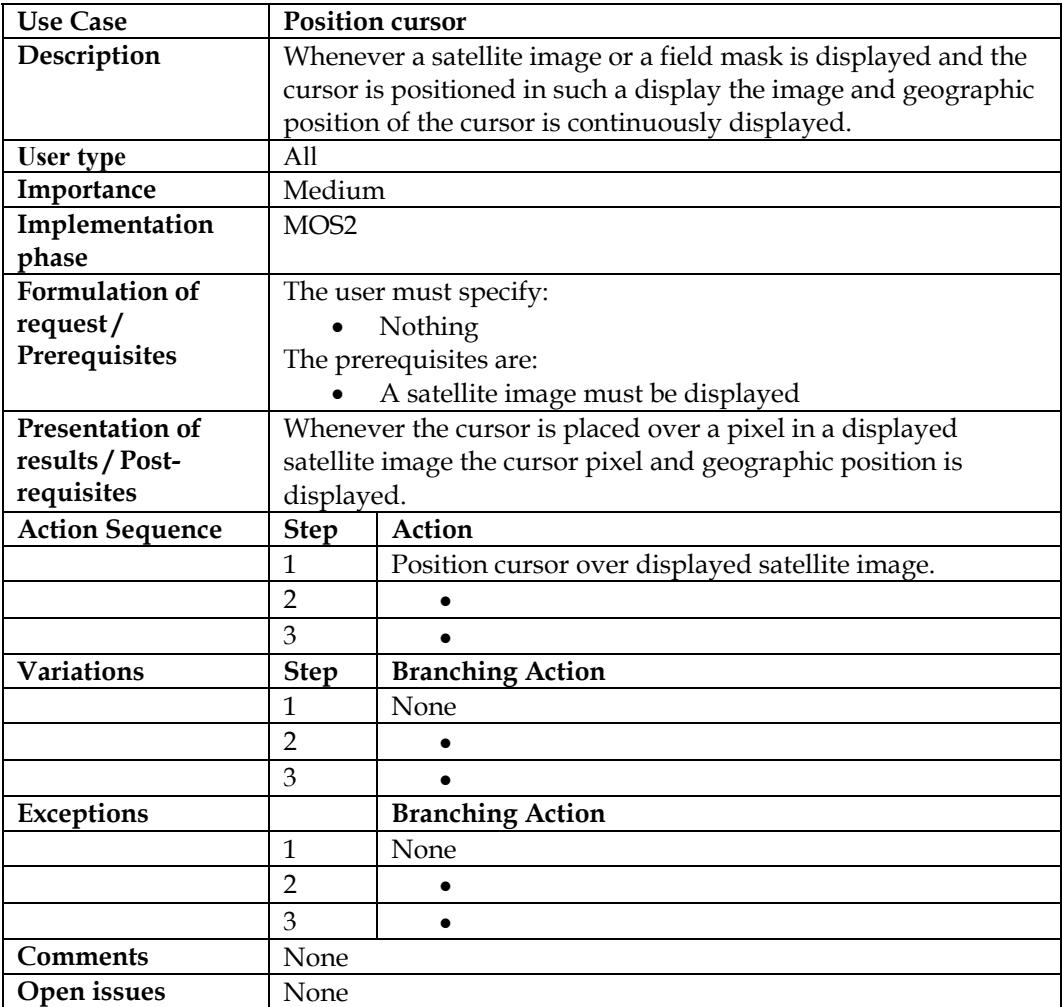

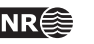

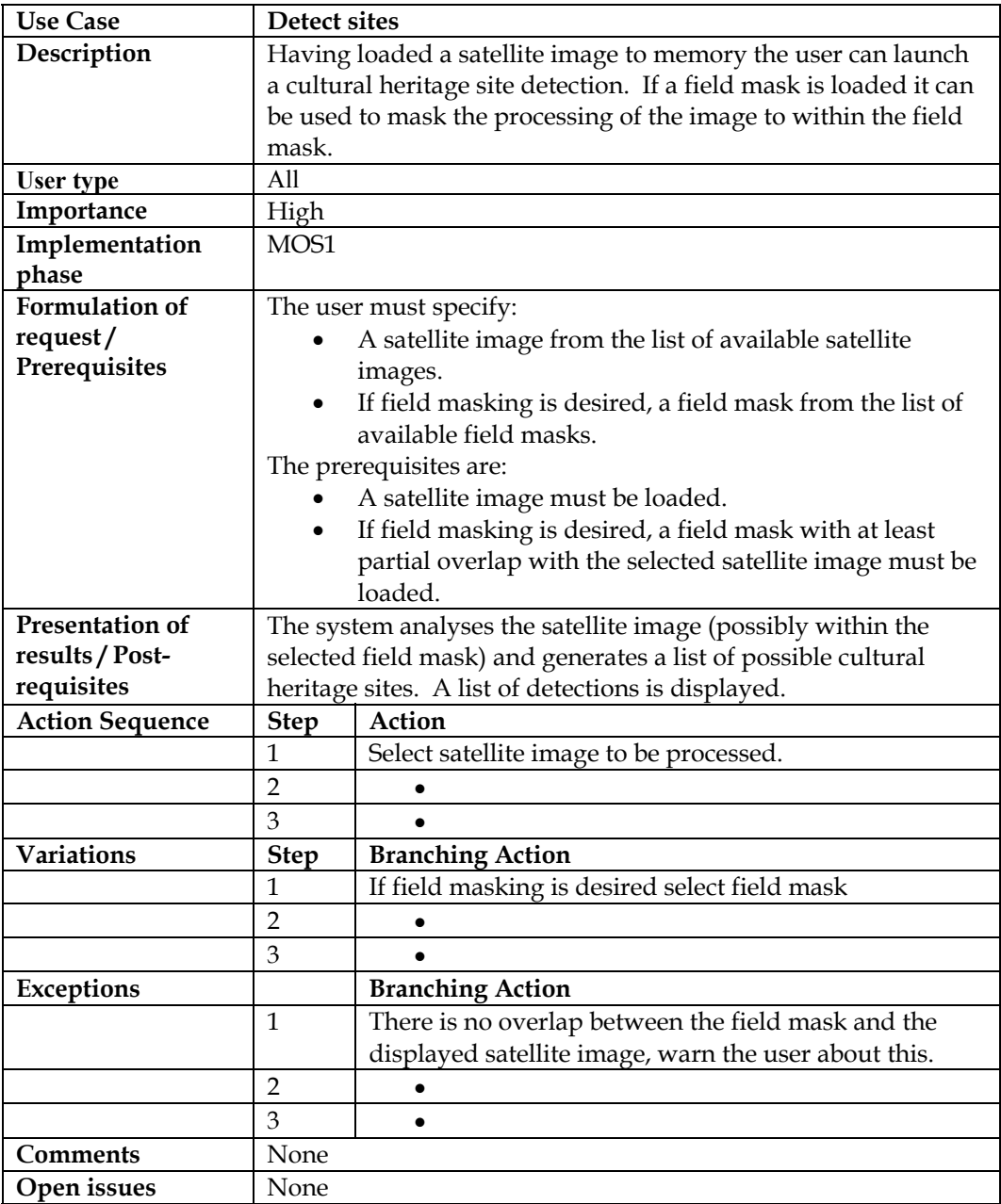

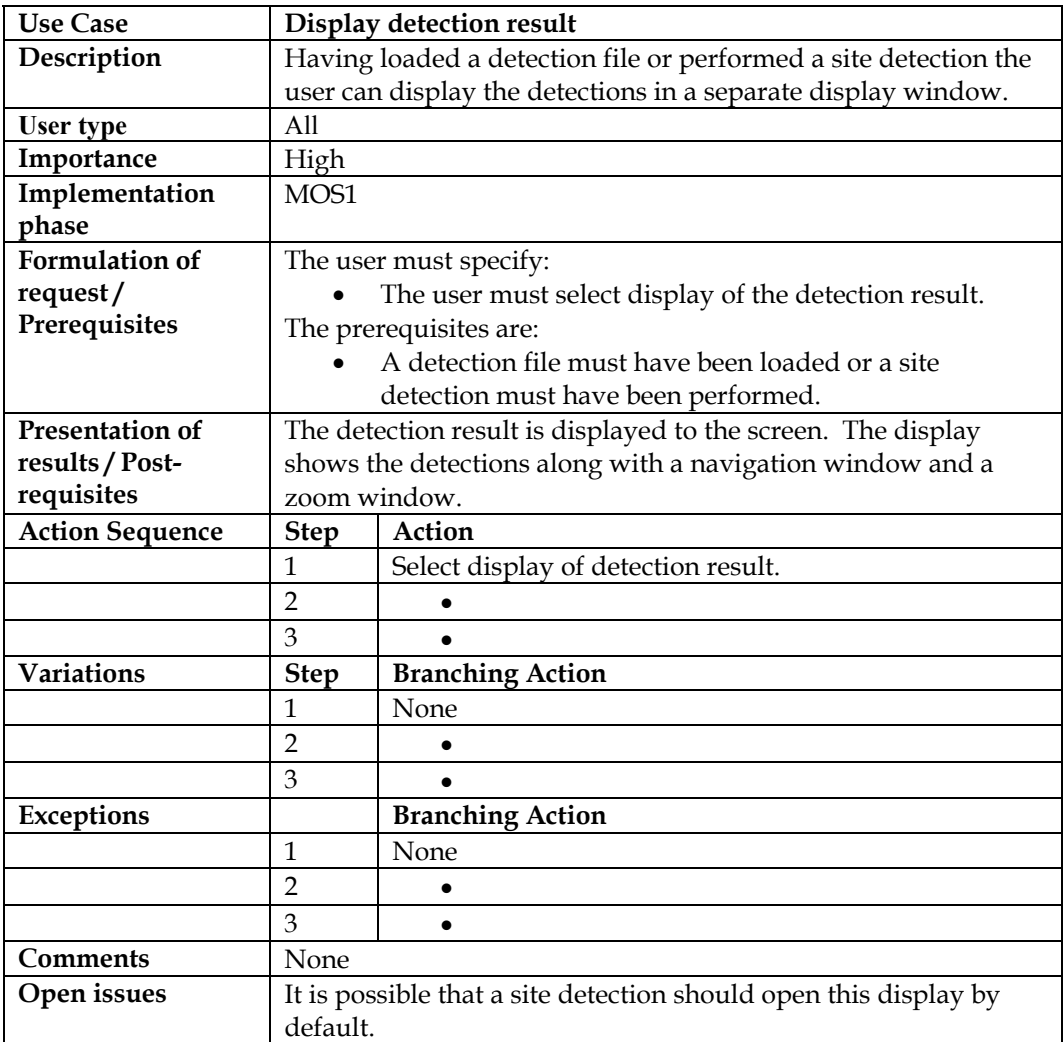

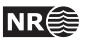

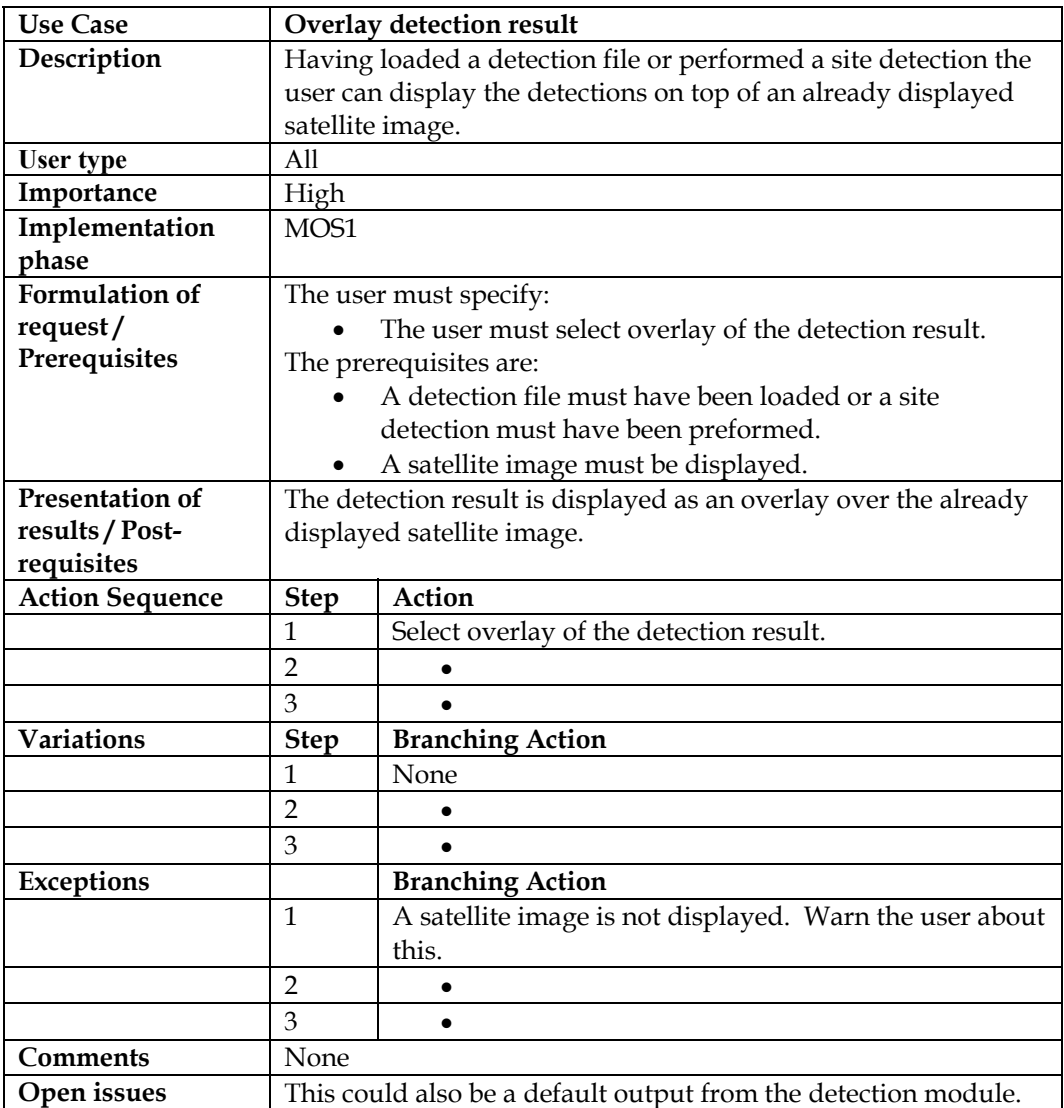

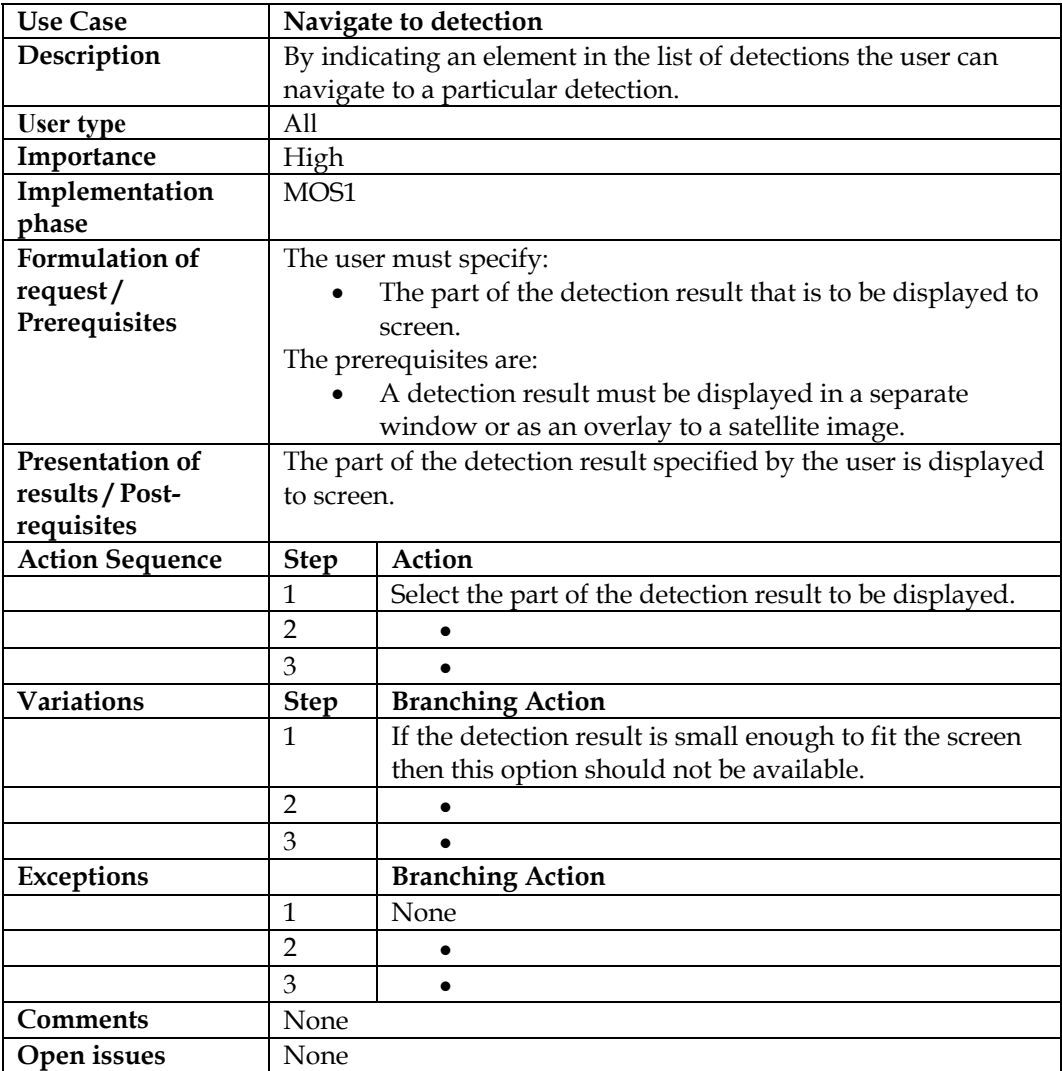

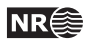

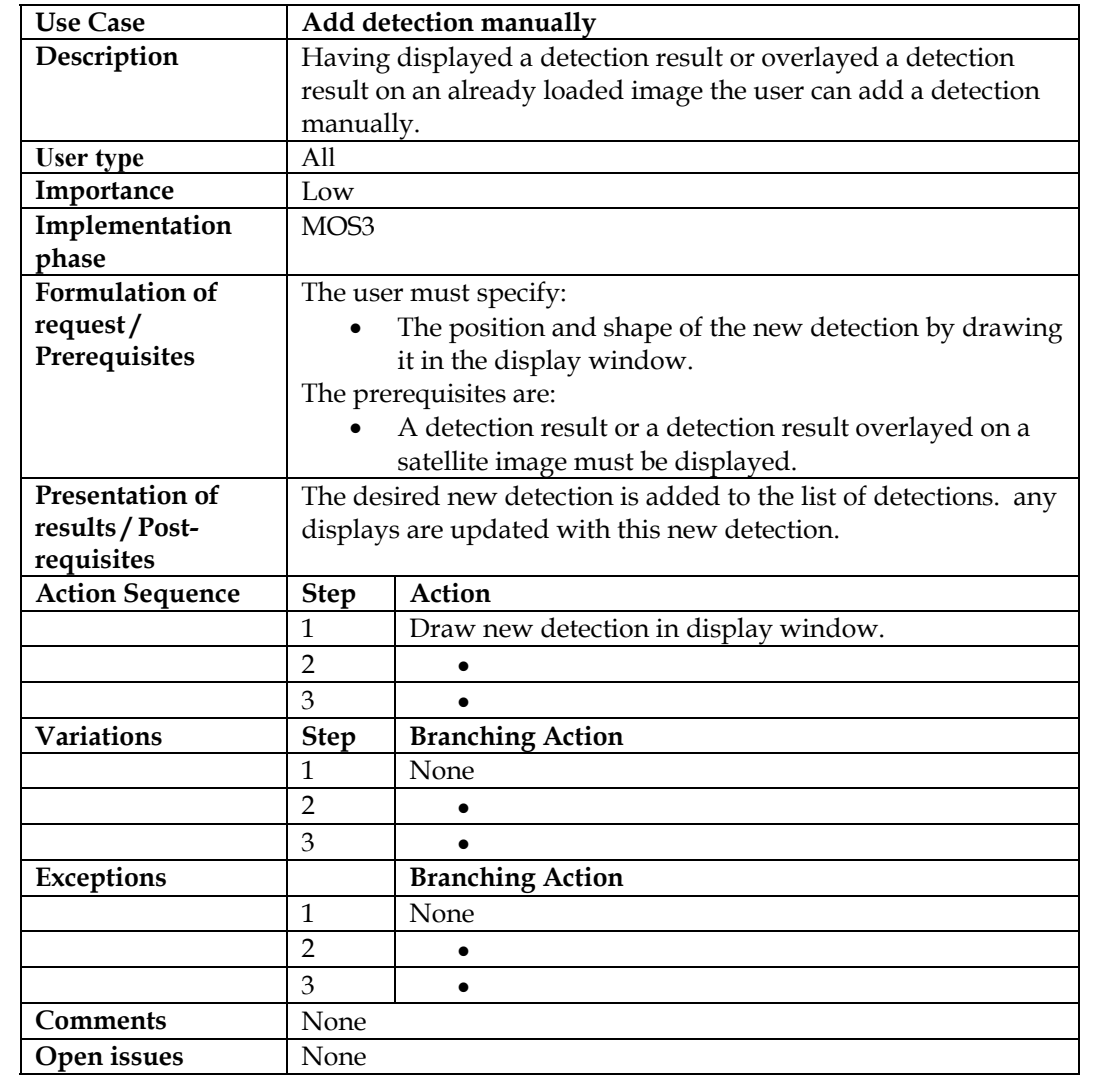

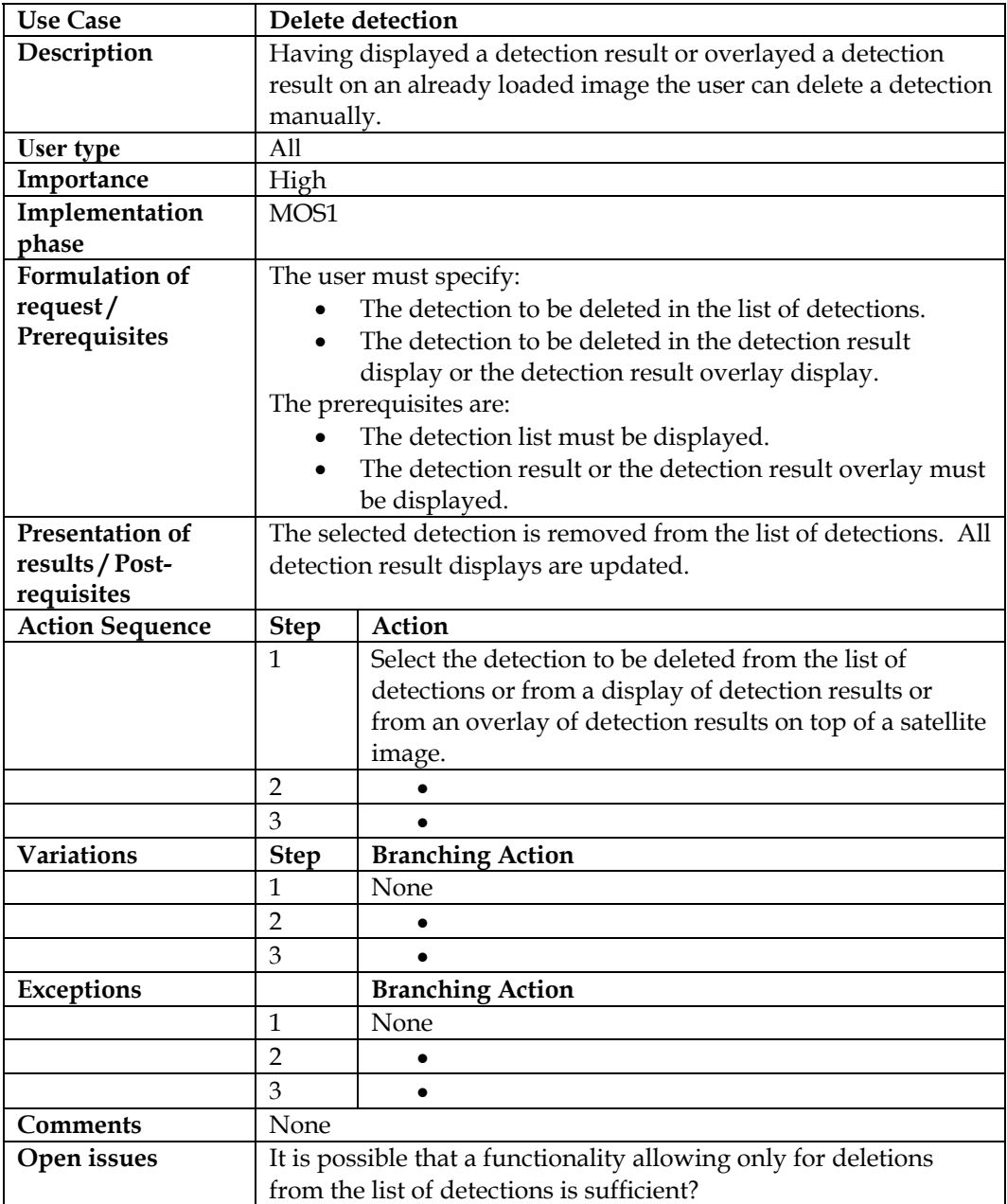

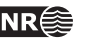

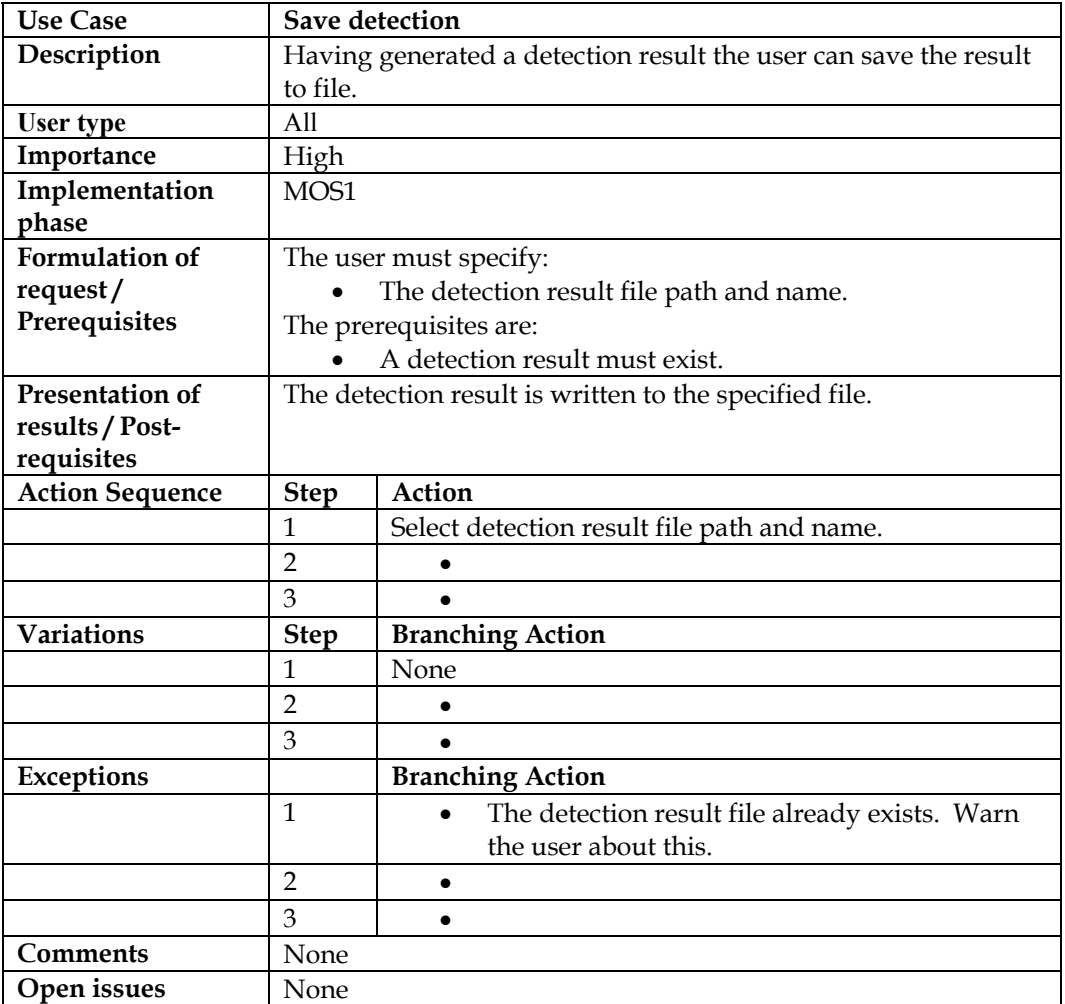

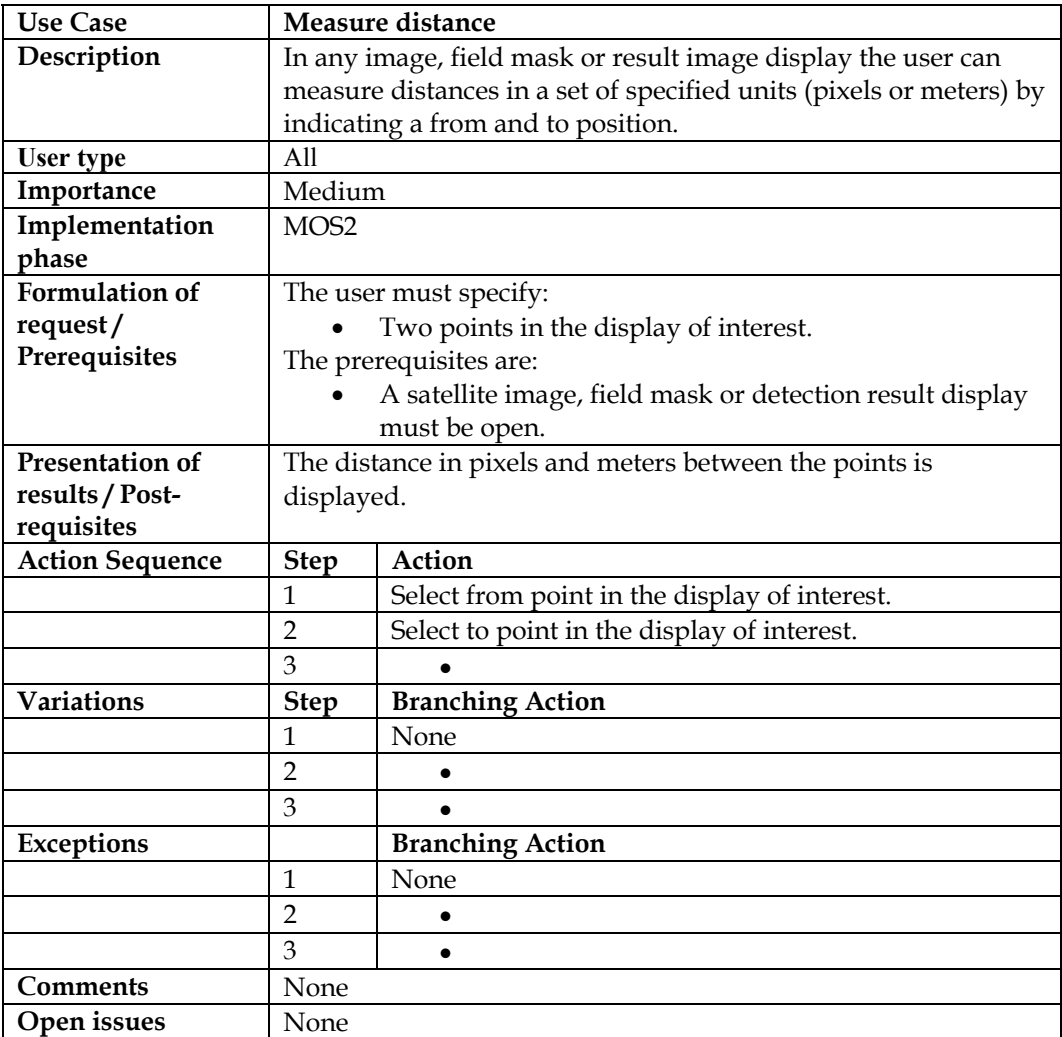

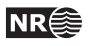

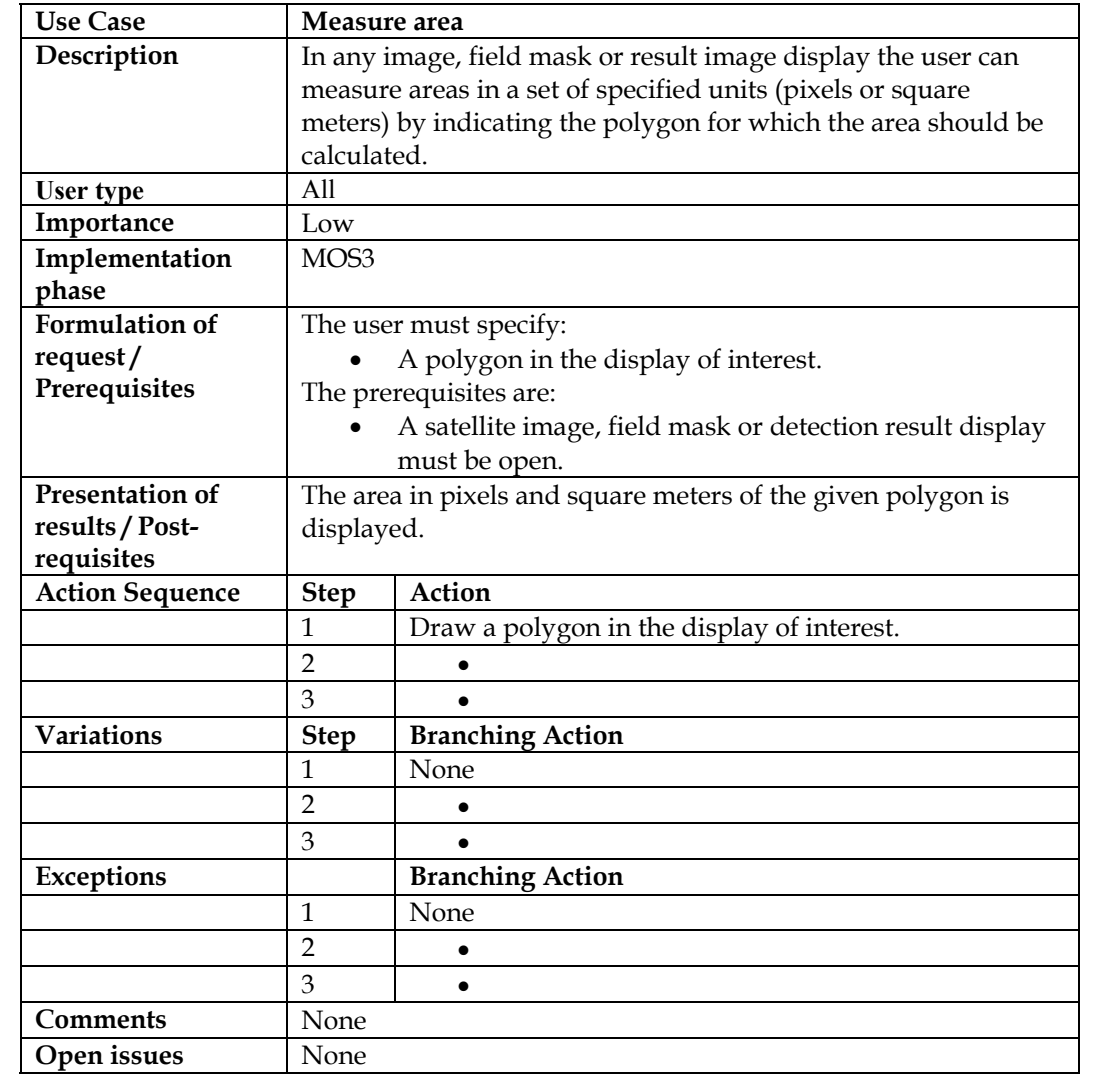

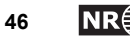

# **5.2 Remote sensing archaeologist use cases**

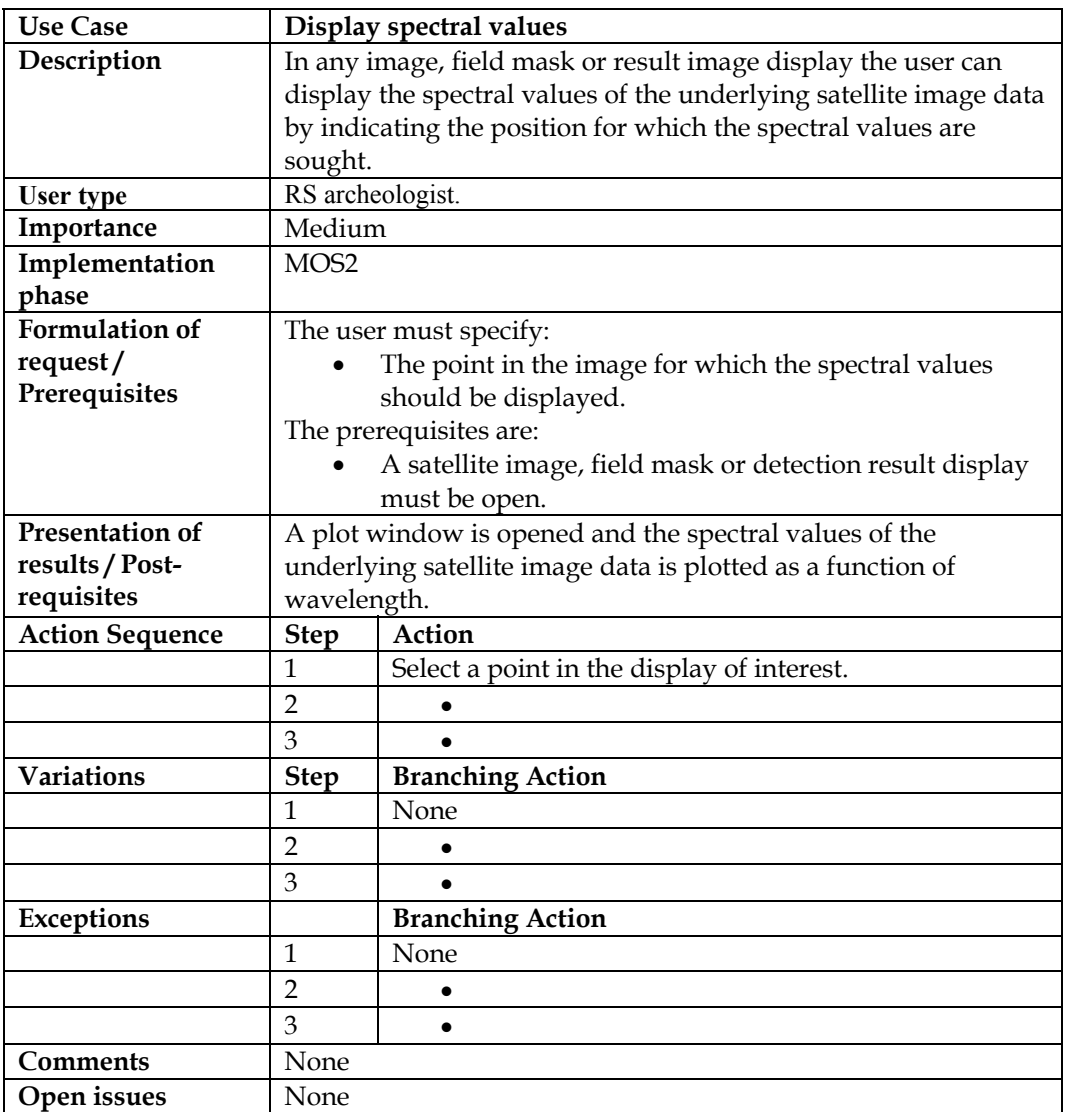

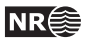

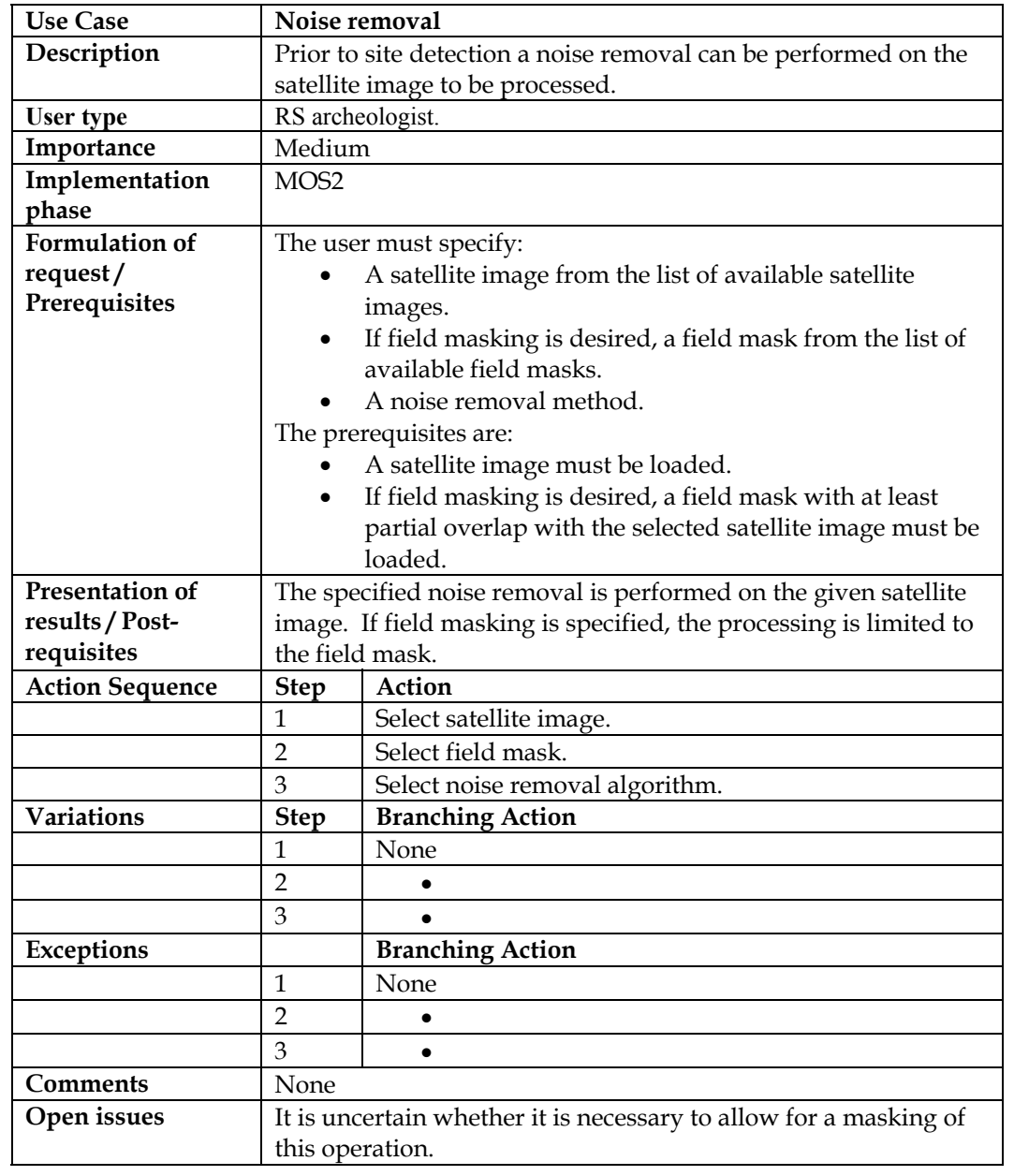

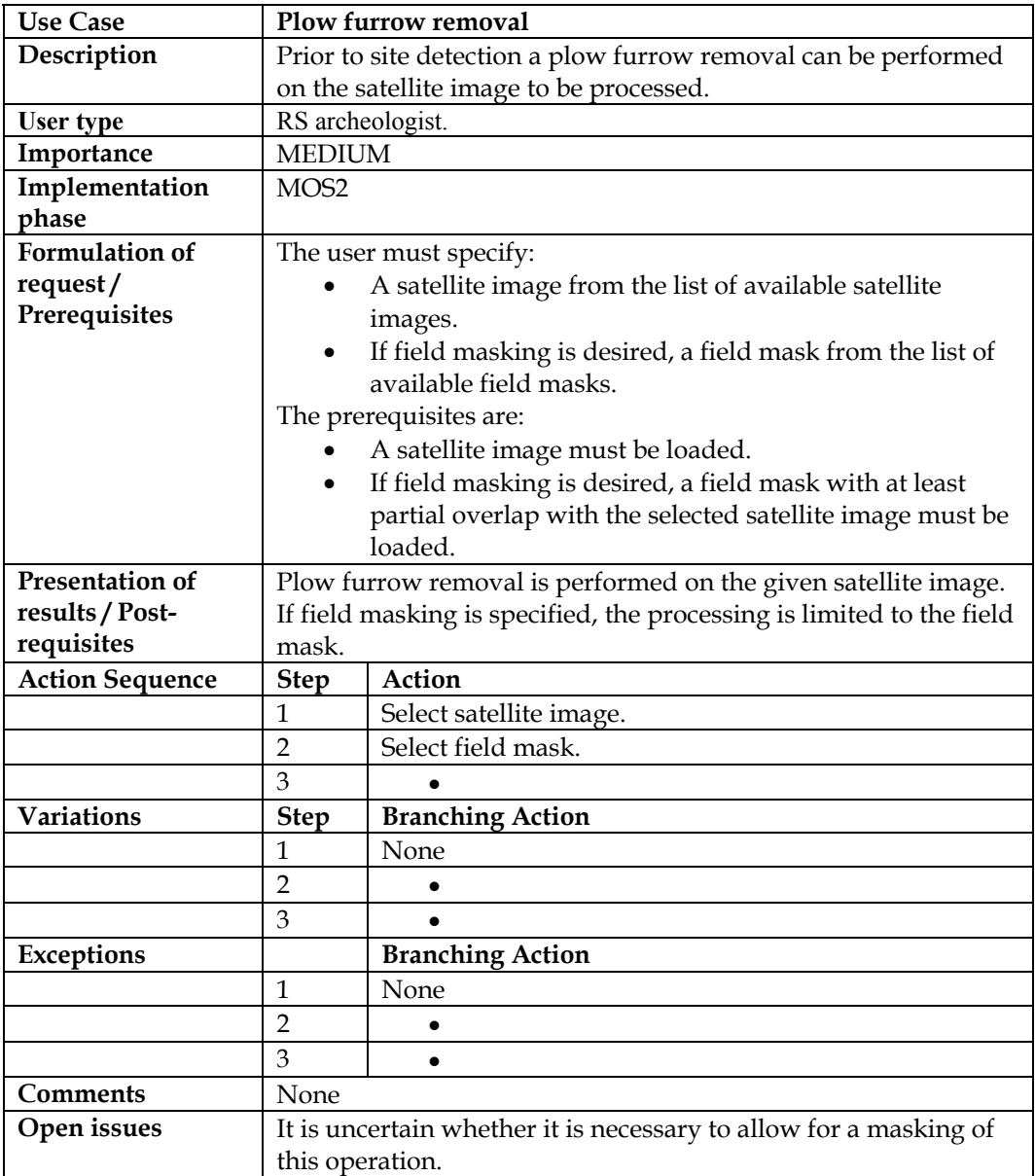

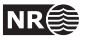

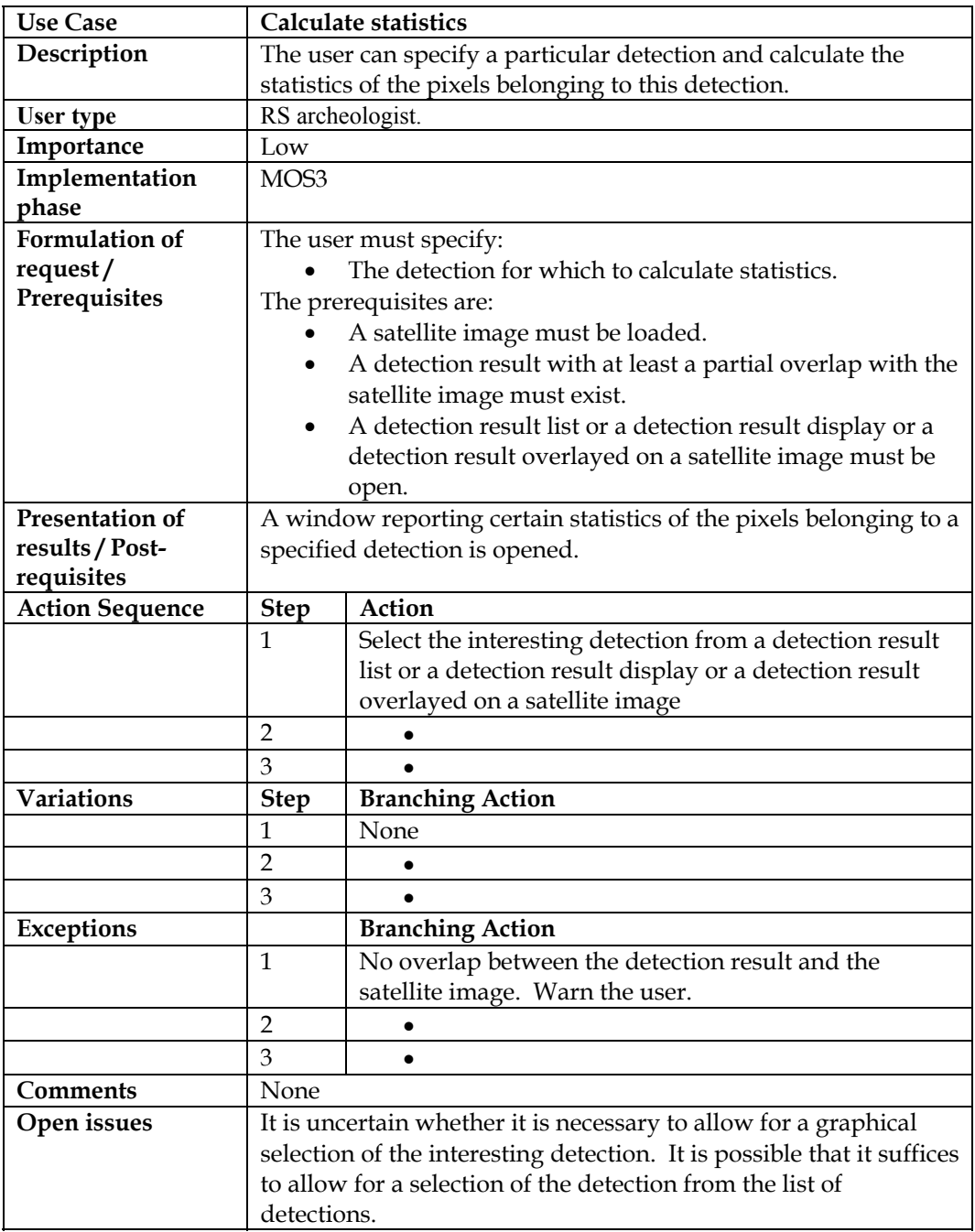

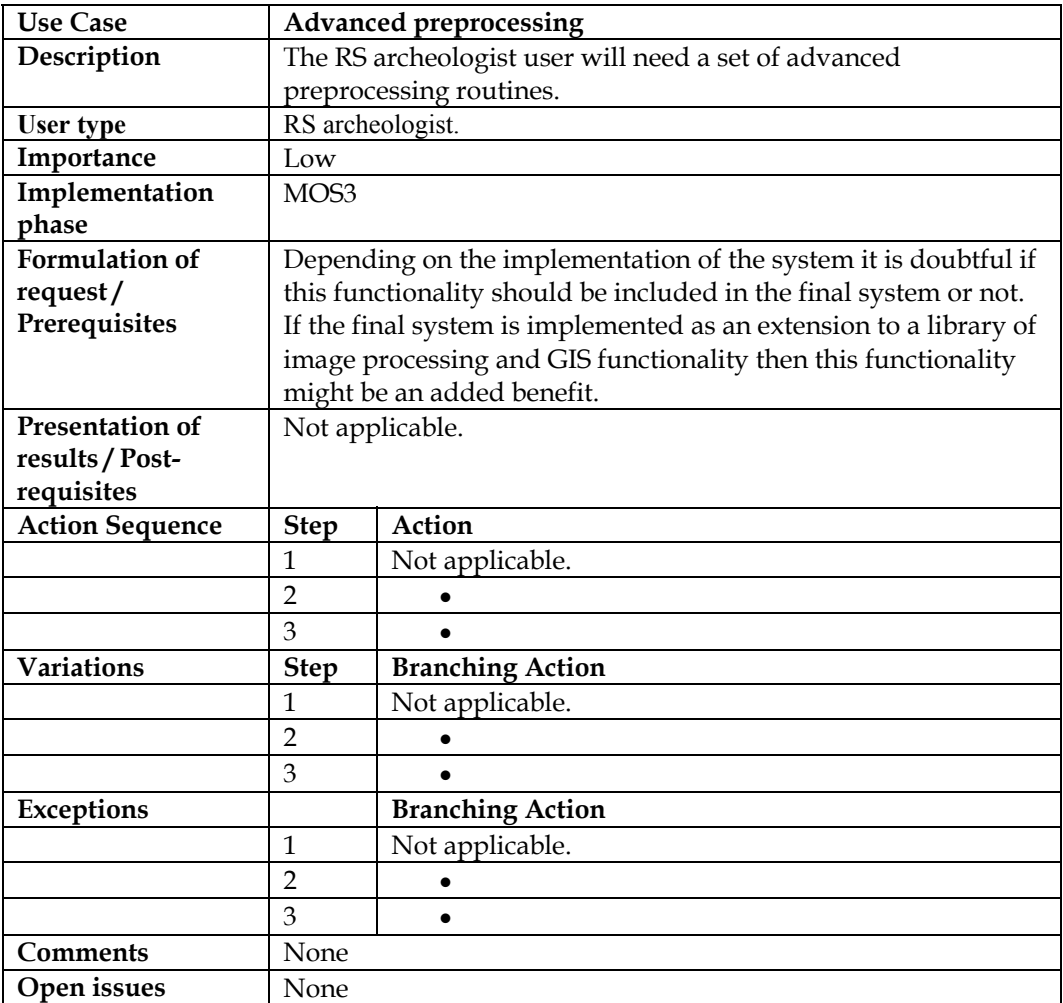

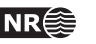

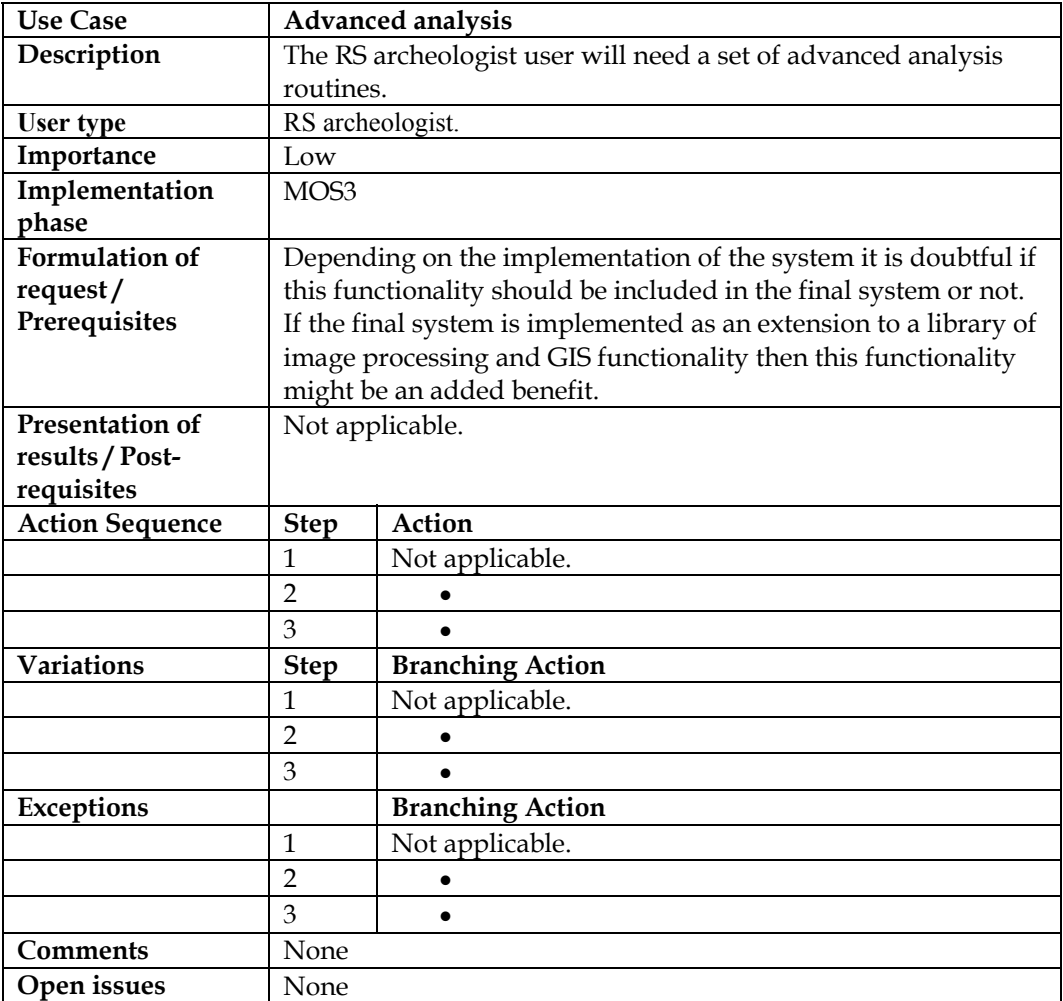

# **6 Conceptual design**

# **6.1 Introduction**

Having identified the user requirements and analyzed them through use cases, we will now propose a system conceptual design of the CHDS. By conceptual design we mean design issues related to the system architecture and the overall operation of the system such as the users interaction with the system, the system main modules and their interaction and finally a high level description of the algorithms and methods that the system will employ in order to carry out its assigned tasks.

We will therefore not discuss issues related to the exact layout of the user interaction tools, the implementation language or specifics of any algorithms. Rather, we will try to identify the high level functionality the system must provide in order to meet the user requirements. Figure 7 on the next page gives a graphical view of the operation and interdependence of the different modules making up the CHDS.

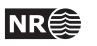

### **6.2 System operation**

The system operation is as described in the following figure. All users will operate the software through a graphical user interface (GUI). The GUI gives access to file input/output functionality as well as the different processing options.

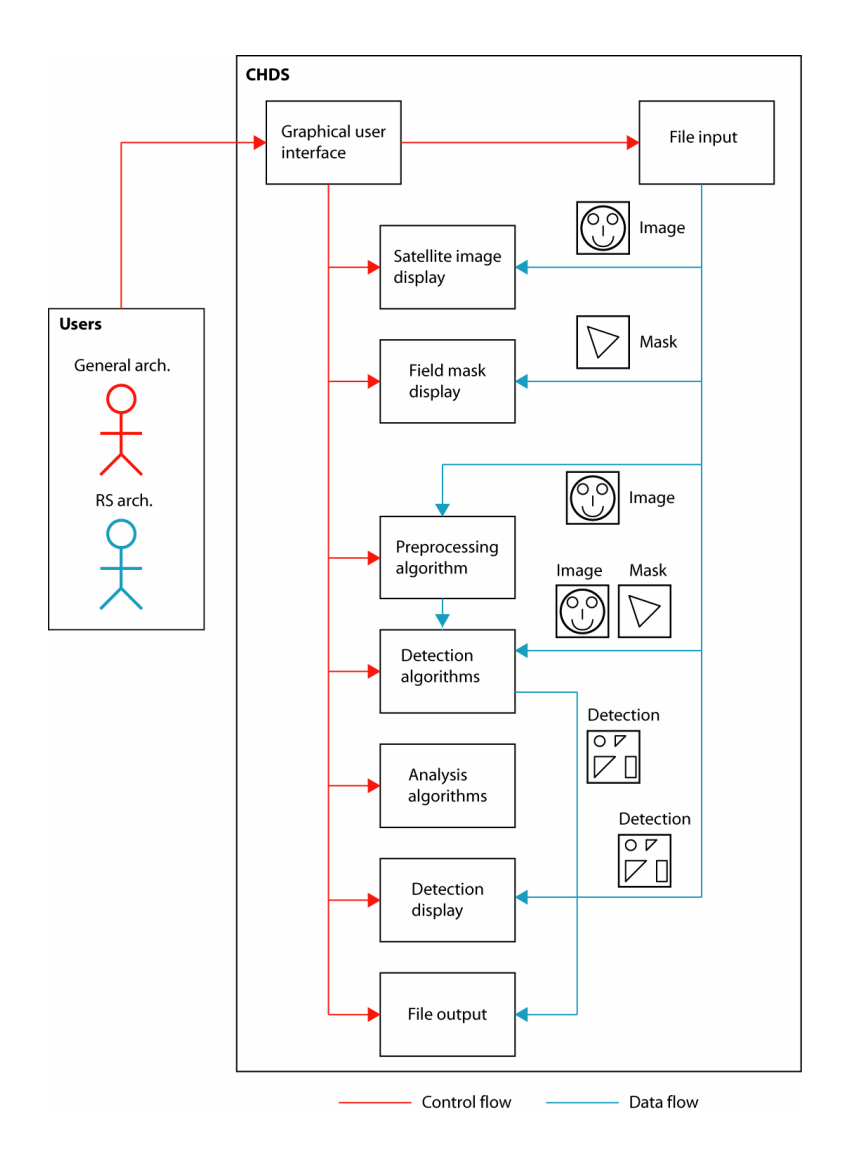

Figure 8: Overall system operation and module interdependence. Through the graphical user interface both users operate all the functionality of the CHDS. The file input module provides the different data inputs as illustrated in the figure, the symbols indicate the type of objects that flow between the different modules.

### **6.3 File input/output**

There are three types of file input to the CHDS system, these are satellite images, field masks and detection files. The only file output is the detection file. In this section we will discuss the handling of all of these file inputs and outputs. The following figure shows the interaction of the modules involved in the file I/O process. Notice that the navigation tool associated with the satellite image display functionality also must have access to the satellite image file input functionality, this is also illustrated in the figure.

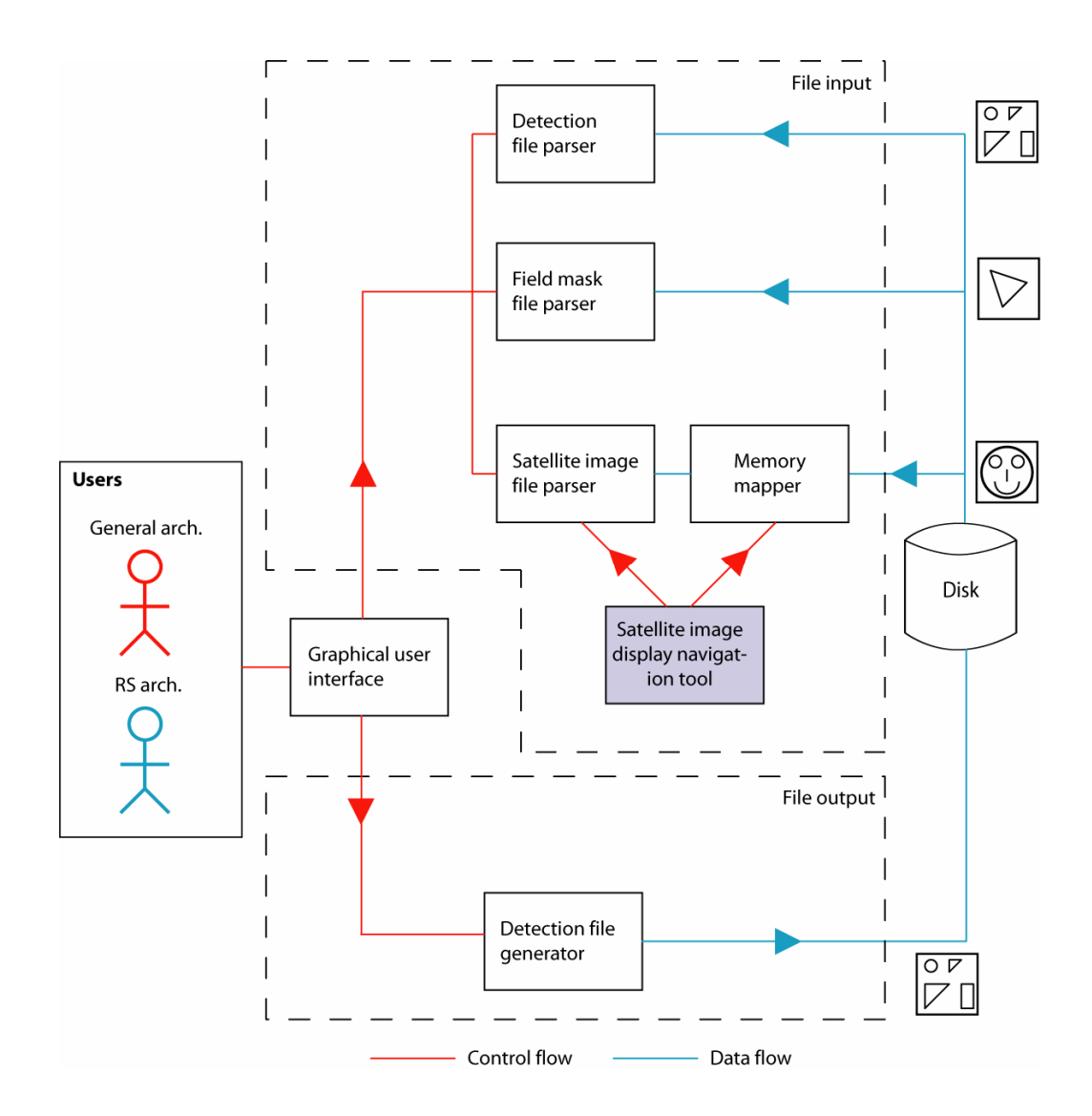

Figure 9: The file input and output functionality. Both users control this functionality through a user interface. Input files can be satellite images, field masks or detection files. Output files are only detection files. The handling of these three file types is described in the text.

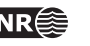

#### **6.3.1 Satellite file input**

Satellite image files are normally binary files containing the satellite image data possibly along with metainformation of various types. The satellite image data are typically multi- or hyperspectral. There are many possible types of metainformation, the most common are:

- Image size and number of spectral bands
- Spectral bandwidths
- Projection and georeferencing information
- Acquisition information (satellite type, date, time etc.)

Satellite image files have two particularities that require special handling, they are typically stored on a binary, proprietary format and secondly they are often very large (~1GB). The specific file format obviously requires an adapted parser; their size makes it impossible to load them in their entirety into the memory of the computer used to process them. The parsing problem is typically resolved by including a library of satellite image file parsers; these are available both as freeware (e.g. GDAL) and as commercial libraries. The file size problem makes it necessary to dynamically load only the part of the file that is currently needed for display or processing. The standard way of doing this is by memory mapping the file.

#### **6.3.2 Field mask input**

The field masks that the CHDS will load will be represented on a vector format (the most common of these being the SHAPE-file format used in programs such as ArcView). These files are built up of the actual vector information along with metainformation. The vectors describe geometric primitives (typically lines) that are used to draw the desired features. The metainformation will typically contain the georeferencing information.

Typically smaller than the satellite image files, their contents can be read into memory directly. Most vector file formats (such as the SHAPE-file format) are proprietary binary formats whose parsing should be resolved by including an appropriate library.

#### **6.3.3 Detection input**

The detection files will be represented on a vector format just like the field masks and the comments concerning the field masks also apply to the detection files. These files essentially contain polygons describing the shape and size of the detections along with metainformation, in particular metainformation describing what the CHDS considers to be the most likely interpretation of a detection.

These files will in all practical situations be small and the entire contents can be loaded into memory.

#### **6.3.4 Detection output**

The only type of file output generated by the system is detection files. See the comments in section 6.3.3 concerning these files.

# **6.4 Satellite image display**

The display of satellite images will typically be closely linked to the satellite image file input since it is normally impossible to load the entire satellite file into memory for display or processing. As stated previously the display must comprise a navigation and a zoom tool as well as functionality for modifying the brightness/contrast of the satellite image display (see the appendix for examples of this) and the navigation tool actually decides what part of the total file is displayed to screen. The functionality of this module is summarized in the following figure:

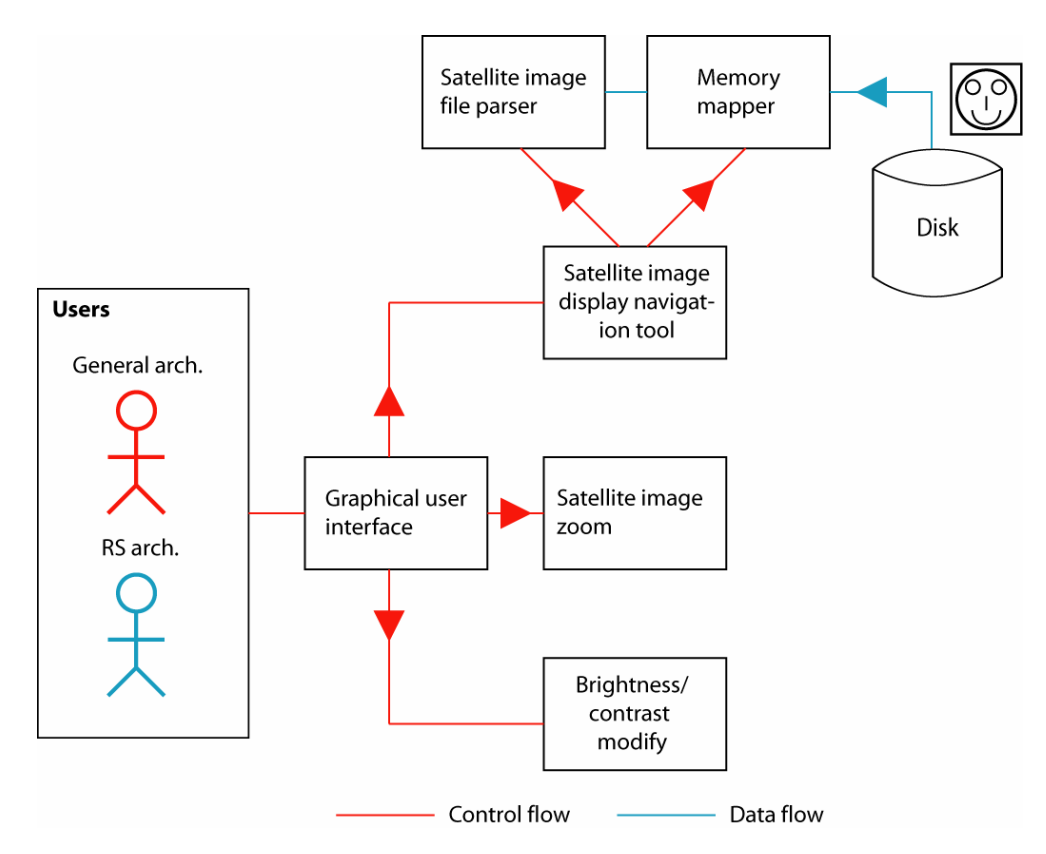

Figure 10: The satellite image display functionality. Both users control this functionality through a user interface. Input files are satellite images. Again, the complexity of displaying image data to screen makes use of imaging libraries the only viable alternative for this operation.

# **6.5 Field mask display**

The display of field masks can be done either in specialized vector display windows or on top of satellite images. For both types of displays a navigation and zoom tool must be available. See the appendix for an example of a field mask displayed on top of a satellite image.

As for the satellite images, the complexity of displaying such vector data to screen makes use of imaging libraries the only viable alternative for this operation.

### **6.6 Detection display**

The display of detections can be done either in a specialized vector display windows or on top of satellite images. For both types of displays a navigation and zoom tool must be available. See the appendix for an example of detections displayed on top of a satellite image.

As for the satellite images, the complexity of displaying such vector data to screen makes use of imaging libraries the only viable alternative for this operation.

### **6.7 Preprocessing algorithms**

The preprocessing algorithms that should be available under the CHDS system are noise and plow furrow removal. The functionality of this module is described in the following figure:

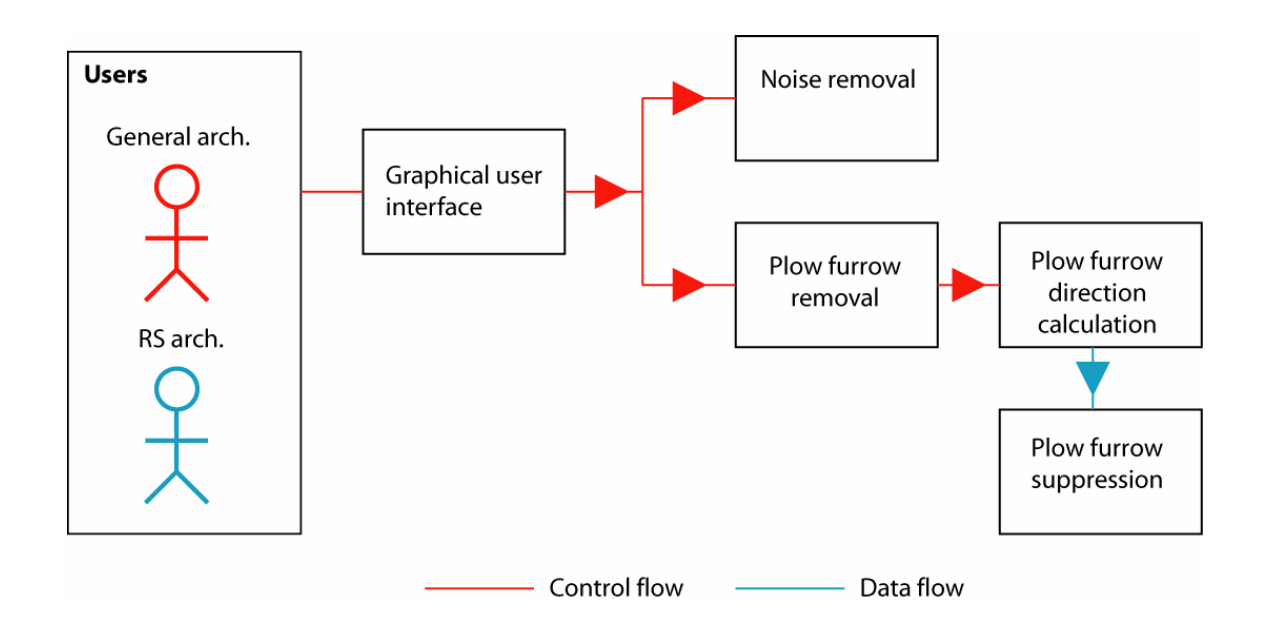

Figure 11: The preprocessing functionality. Both users control this functionality through a user interface.

The noise removal algorithms should allow for simple spatial domain filtering. The plow furrow removal depends on detecting the local plow furrow direction followed by a filtering to suppress the plow furrows.

### **6.8 Detection algorithms**

The detection algorithm is a two-step procedure (see [2]) consisting of detection of regions with deviating gray levels or spectral values in the image followed by a classification step that sorts and keeps/discards the initial detections according to size, shape and other criteria. The functionality of this module is as described in the following figure:

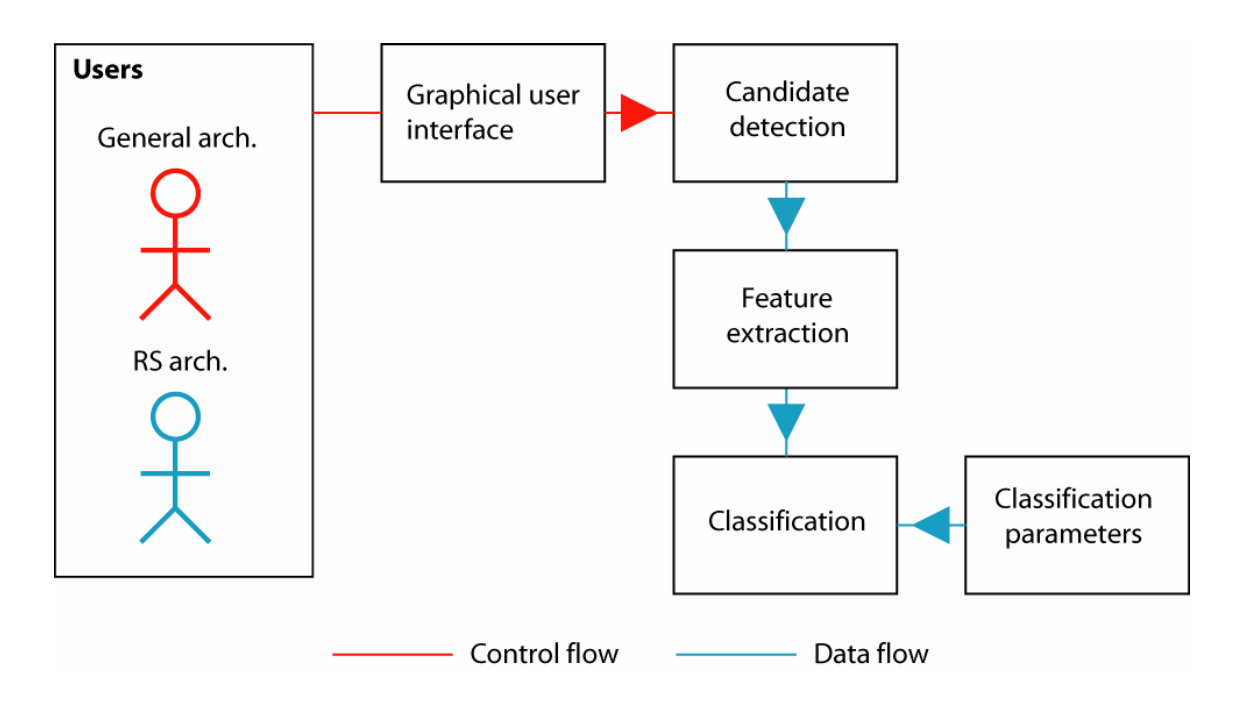

Figure 12: The detection functionality. Both users control this functionality through a user interface.

The candidate detection module will extract regions from the image that have deviating spectral properties compared to their local background. This can either be done using locally adaptive thresholding algorithms or by using an unsupervised clustering of each field (as described in [2]). Once the candidate regions are found, features describing these regions must be extracted. As described in [2], these features can for instance be:

- **Size**
- Degree of rectangularity
- **Compactness**
- Aspect ratio
- Grouping (contextual information)
- Location in the terrain

The classification module will most likely be implemented using a trained classifier. Since the interesting classification parameters are likely to change (for instance as the CHDS is applied in different regions or as experience is gained in the project) it is probably necessary that the classification parameters are read from file to allow for simple updating.

The necessary algorithms for carrying out these steps are found in many image processing and pattern recognition libraries.

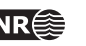

# **6.9 Analysis algorithms**

The analysis algorithms that should be available are algorithms for computing statistics, and for advanced preprocessing and analysis. It is impossible at the current time to determine what algorithms and tools should be made available to the user as part of the analysis algorithms. Most image processing and pattern recognition libraries contain a wealth of such algorithms, and the use of such a library will make it simple to offer extensive functionality to the user.

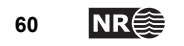

# **7 References**

- [1] O. Grøn and a. Loska, "Development of methods for satellite monitoring of cultural heritage sites," NIKU December 2002.
- [2] O. Grøn, L. Aurdal, F. Christensen, H. Tømmervik, and A. Loska, "Locating Invisible Cultural Heritage Sites in Agricultural Fields: Evaluation of of Methods for Satellite Monitoring of Cultural Heritage Sites-Results 2003," NIKU ISBN: 82-7574-033-9, March 2004.
- [3] I. Jacobson and G. Booch, *The Unified Software Development Process*: Addison Wesley Longman, 1998.

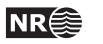

# **8 Appendix: Simulated screen snapshots**

In order to provide a preliminary impression of what the screen output during the different stages of a typical use case will look like we provide the following illustrations. The illustrations are made using ENVI in conjunction with manual drawing to produce an impression of what a final result may look like.

# **8.1 Display of input satellite image**

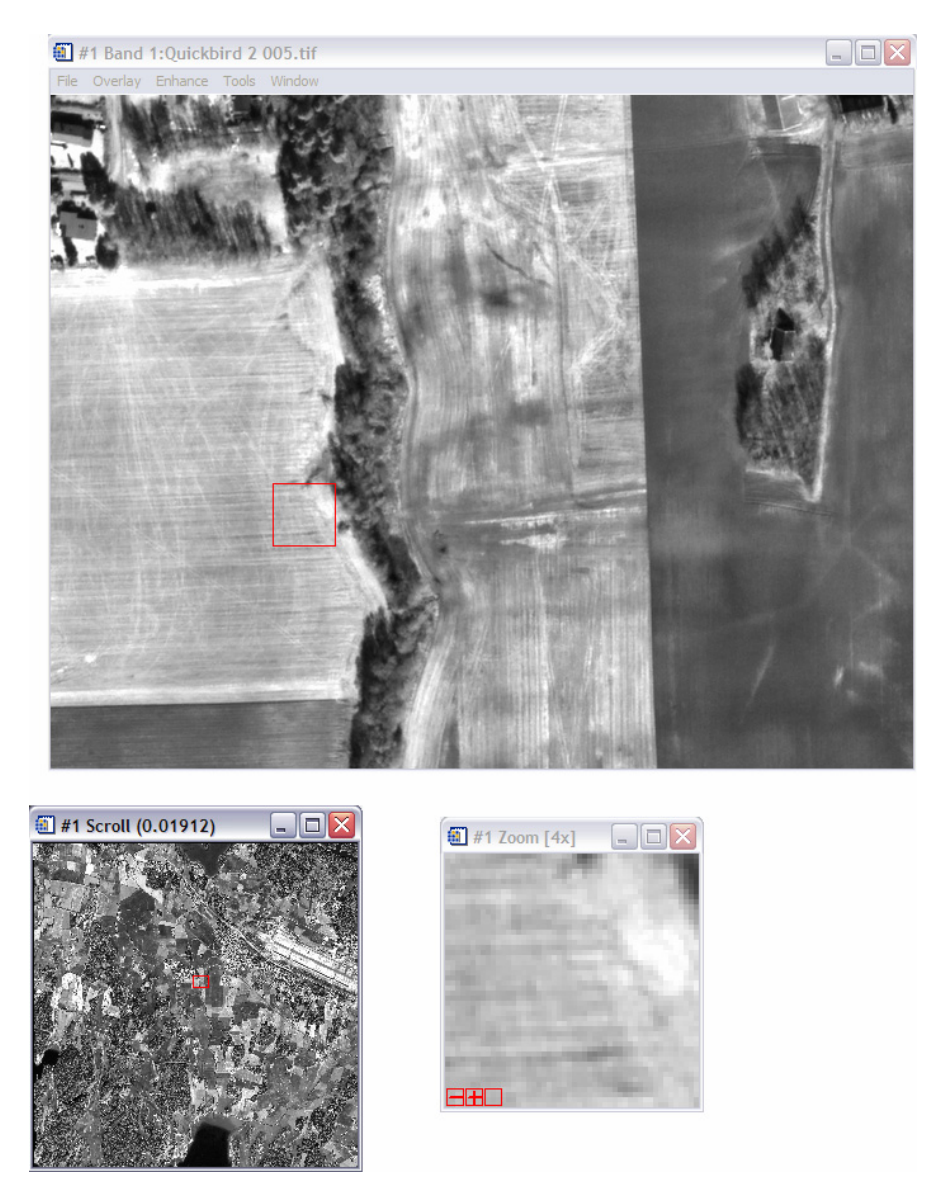

Figure 1: Conceptual satellite image display. The lower left window shows the navigation (scroll) window, displaying a subsampled version of the entire image. The upper window shows a part of the total scene (that marked by a red box in the navigation tool) in 1:1 scale (that is, one satellite image pixel is mapped to one screen pixel). The lower right image shows a 4:1 scale zoom of the part of the image marked by the red box in the 1:1 display.

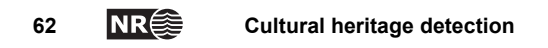

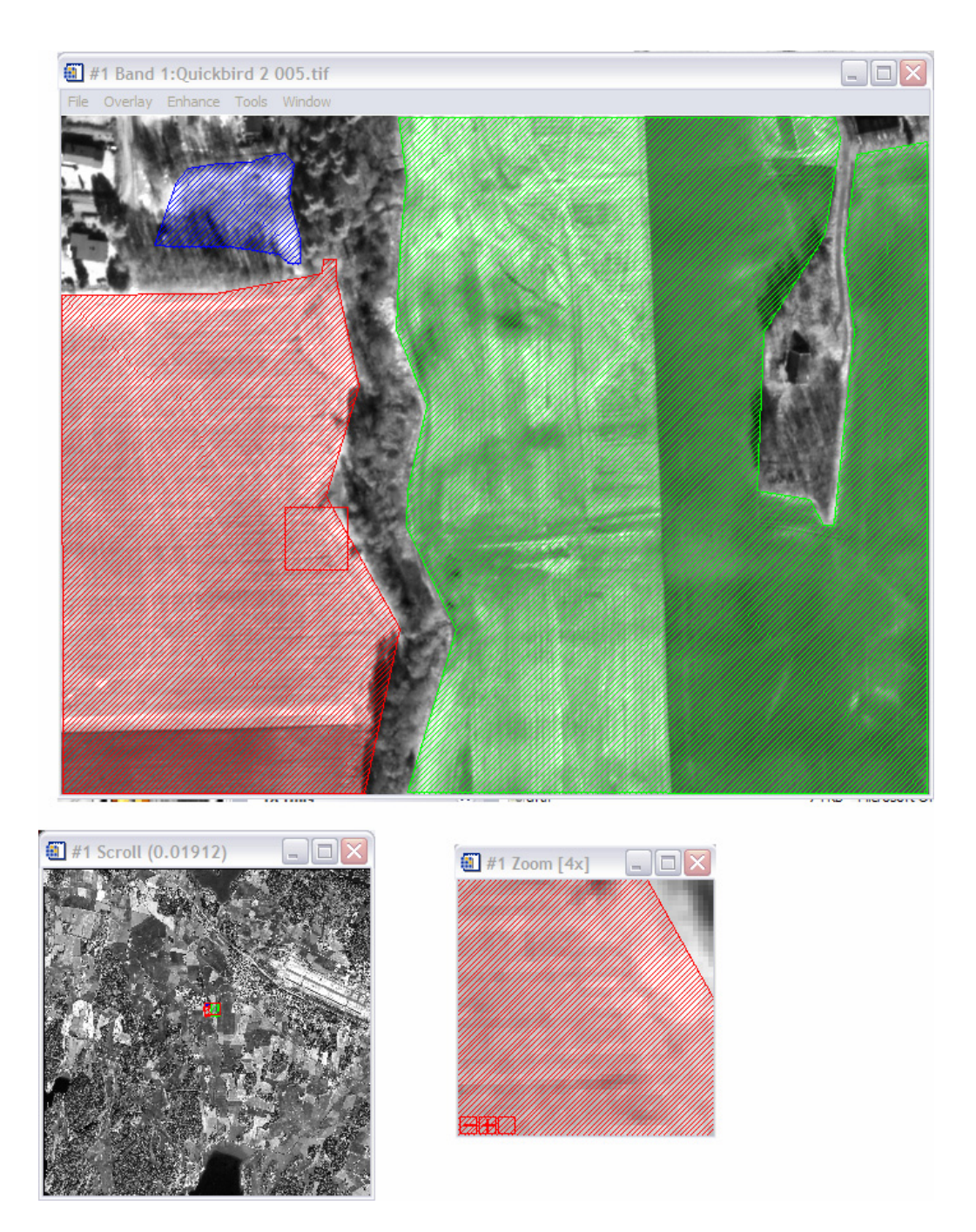

# **8.2 Display of field polygons on top of satellite image**

Figure 2: Conceptual display of field masks. Three field masks have been loaded and are displayed on top of the satellite image. As before a navigation and zoom tool is available.

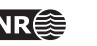

# #1 #1 Band 1:Quickbird 2 005.tif  $\Box$ o $\times$  $\boxed{4}$  #1 ROI Tool  $\Box$ o $\times$ 町 #1 Scroll (0.01912)  $177$ File ROI\_Type Options Help Window: C Image C Scroll C Zoom C Off Available Regions Of Interest Detection 2 (grave) [Green] 286 points<br>Detection 1 (house) [Blue] 950 points<br>Detection 3 (grave) [Yellow] 182 points<br>Detection 3 (house) [Cyan] 1421 points Detection 5 (house) [Red] 980 points<br>Detection 6 (grave) [Magenta] 288 points New Region Edit Erase Delete नमा Goto | Stats | Mean Grow Pixel

### **8.3 Classification output and list of detections**

Figure 3: Conceptual display of detection result. Having run a cultural heritage site detection within the masks shown in the previous figure, these could be the detections returned. As before a navigation and zoom tool are available. The window listing the detection also show a (fictious) interpretation of each site. By clicking on a particular detection in this list (detection 3 in the example) this detection is centered in the 1:1 display window.

# **8.4 Retained classifications**

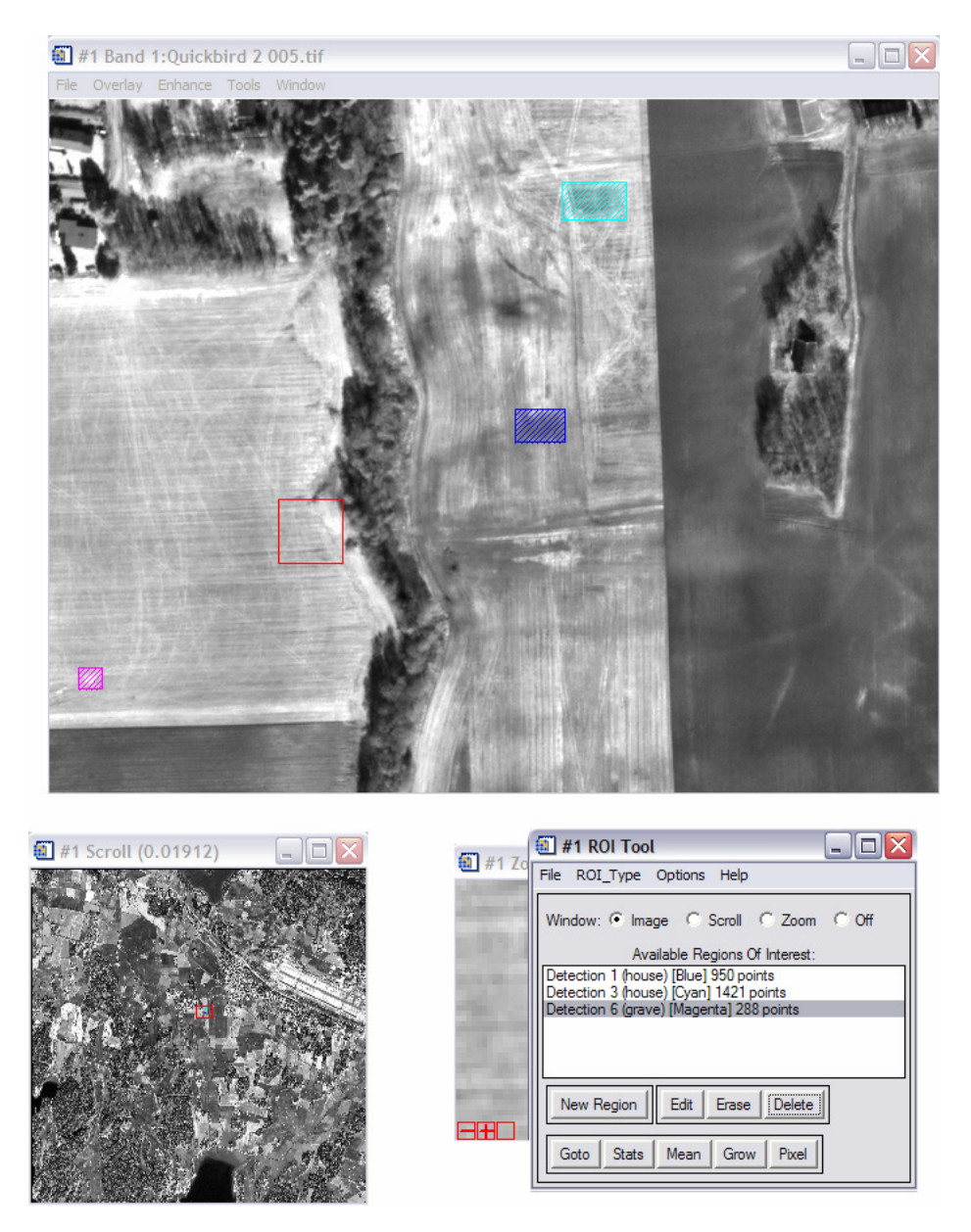

Figure 4: Conceptual display of edited detection result. Having run a cultural heritage site detection within the masks shown in figure 2, the user has deleted detection assumed to be of no interest. As before a navigation and zoom tool are available.

**Cultural heritage detection NR**<sup>2</sup> 65

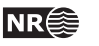

# **8.5 Zoom and contrast enhancement of detection**

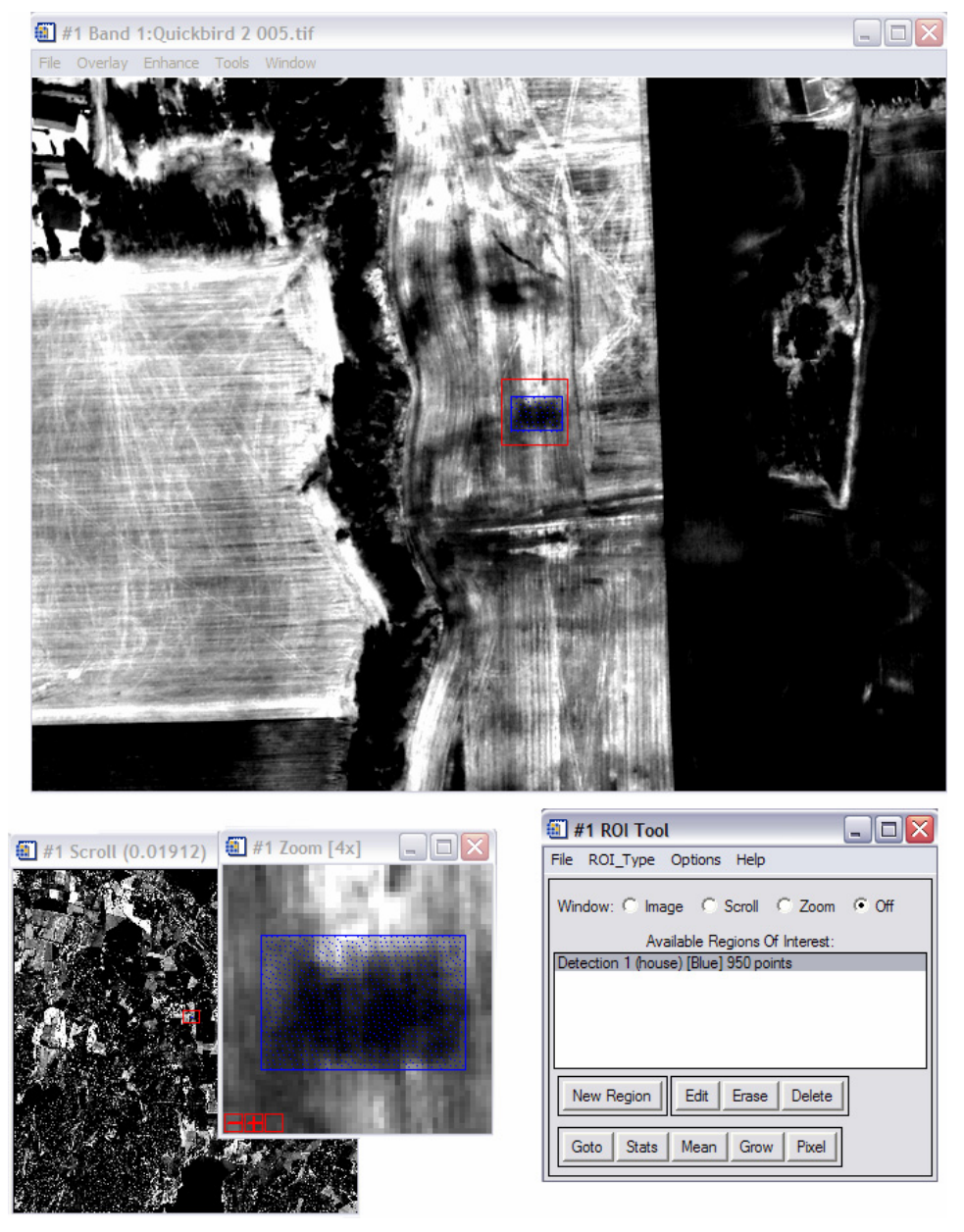

Figure 5: Conceptual display of detection result after modification of the brightness/contrast of the display.

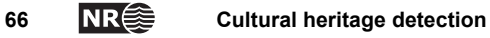